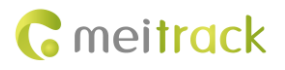

# **MEITRACK T366G GPRS Protocol**

**Applicable Model: T366G**

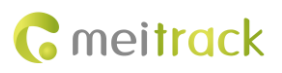

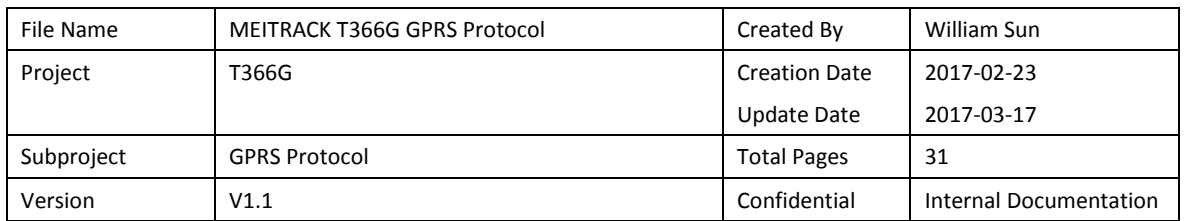

# **Change History**

## **Contents**

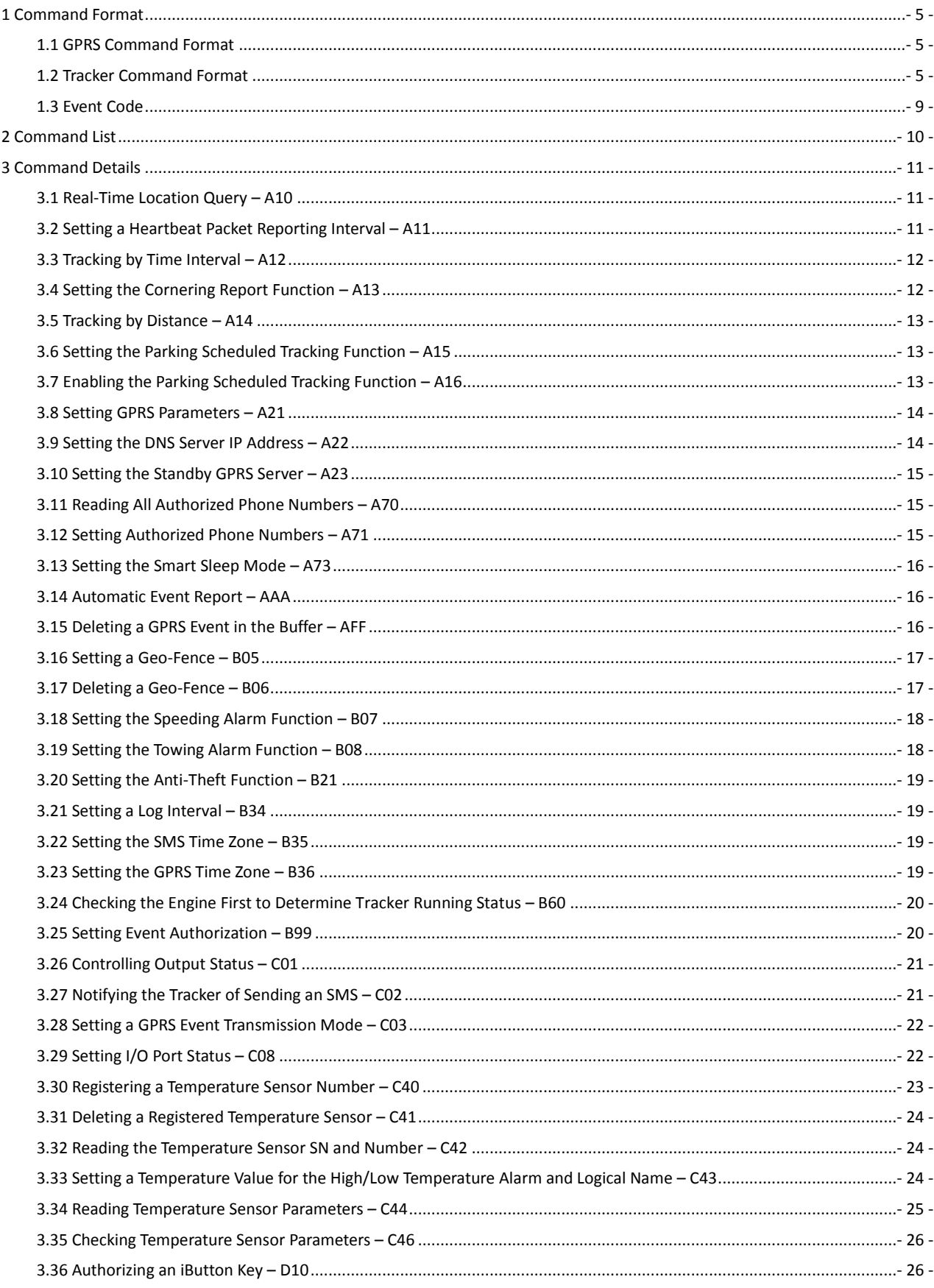

# **G** meitrack

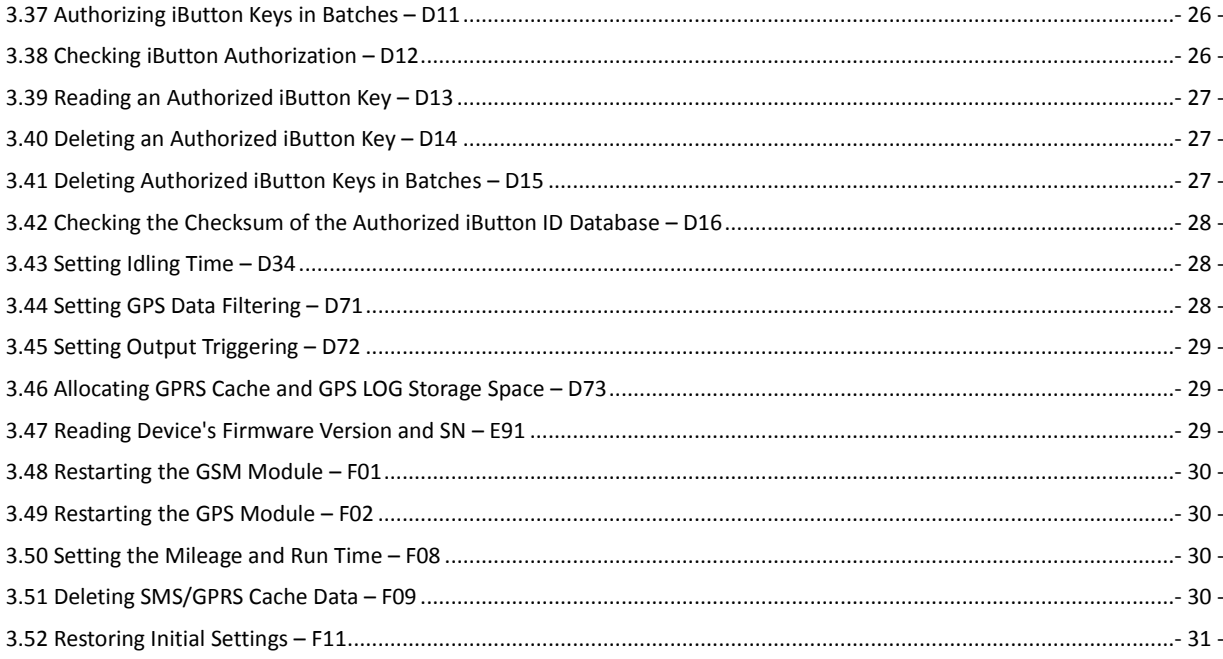

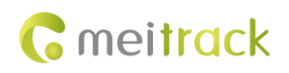

## <span id="page-4-0"></span>**1 Command Format**

#### <span id="page-4-1"></span>**1.1 GPRS Command Format**

- GPRS command sent from the server to the tracker: **@@<***Data identifier***><***Data length***>,<***IMEI***>,<***Command type***>,<***Command***><\****Checksum***>\r\n**
- GPRS command sent from the tracker to the server: **\$\$<***Data identifier***><***Data length***>,<***IMEI***>,<***Command type***>,<***Command***><\****Checksum***>\r\n**

#### <span id="page-4-2"></span>**1.2 Tracker Command Format**

\$\$<Data identifier><Data length>,<IMEI>,<Command type>,<Event code>,<(-)Latitude>,<(-)Longitude>,<Date and time>,<Positioning status>,<Number of satellites>,<GSM signal strength>,<Speed>,<Direction>,<Horizontal dilution of precision (HDOP)>,<Altitude>,<Mileage>,<Run time>,<Base station info>,<I/O port status>,<Analog input value>,<Assisted event info>,<Customized data>,<Protocol version>,<Fuel percentage>,<Temperature sensor 1 value|Temperature sensor 2 value|……Temperature sensor n value>,<Max acceleration value>,<Max deceleration value>,<\*Checksum>\r\n Note:

- A comma (,) is used to separate data characters. The character type is the American Standard Code for Information Interchange (ASCII). (Hexadecimal is represented as 0x2C.)
- Symbols "<" and ">" will not be present in actual data, only for documentation purpose only.
- All multi-byte data complies with the following rule: High bytes are prior to low bytes.
- The size of a GPRS data packet is about 160 bytes.

Descriptions about GPRS packets from the tracker are as follows:

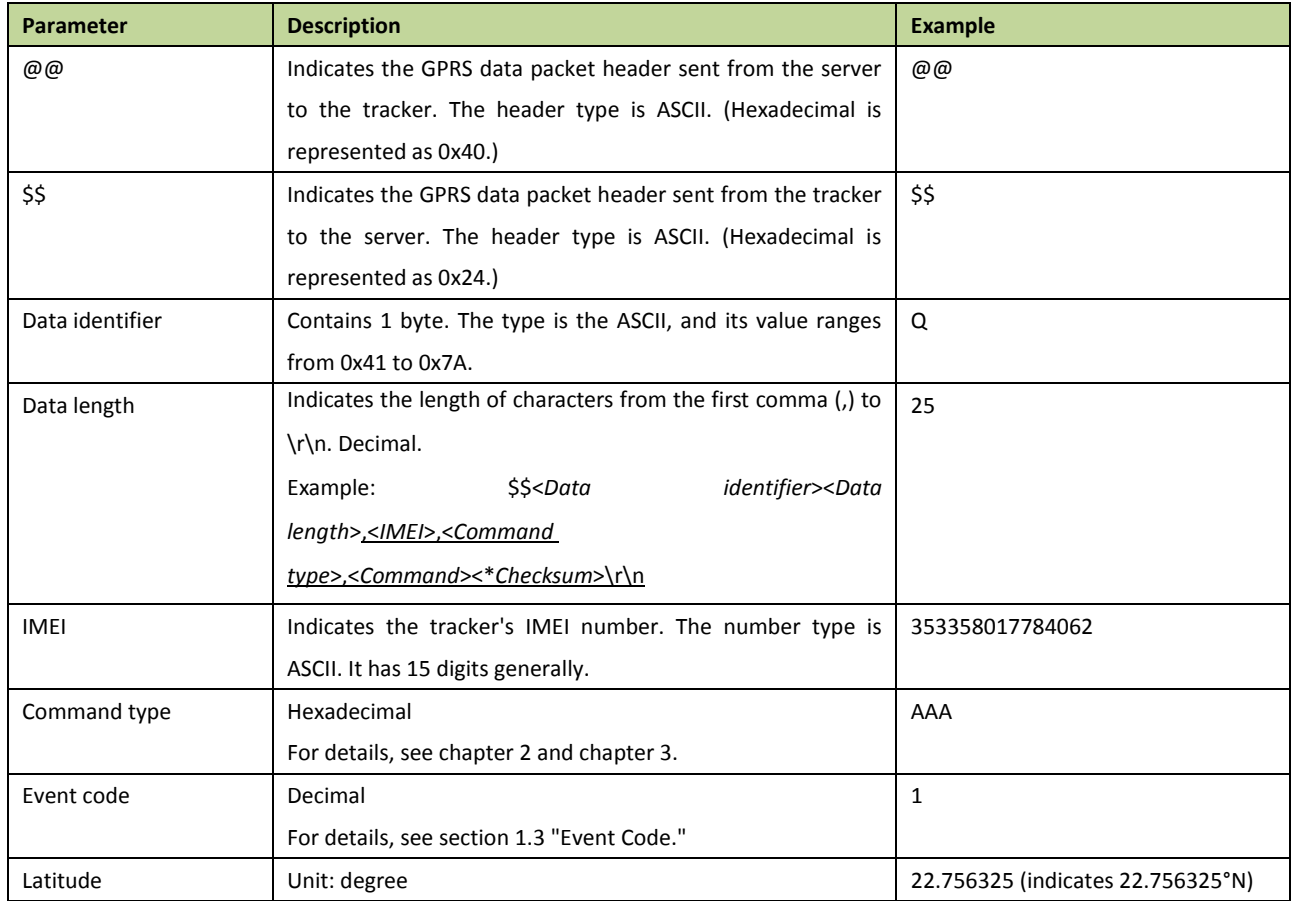

Copyright © 2017 Meitrack Group All rights reserved. The set of the set of the set of the set of the set of the set of the set of the set of the set of the set of the set of the set of the set of the set of the set of the

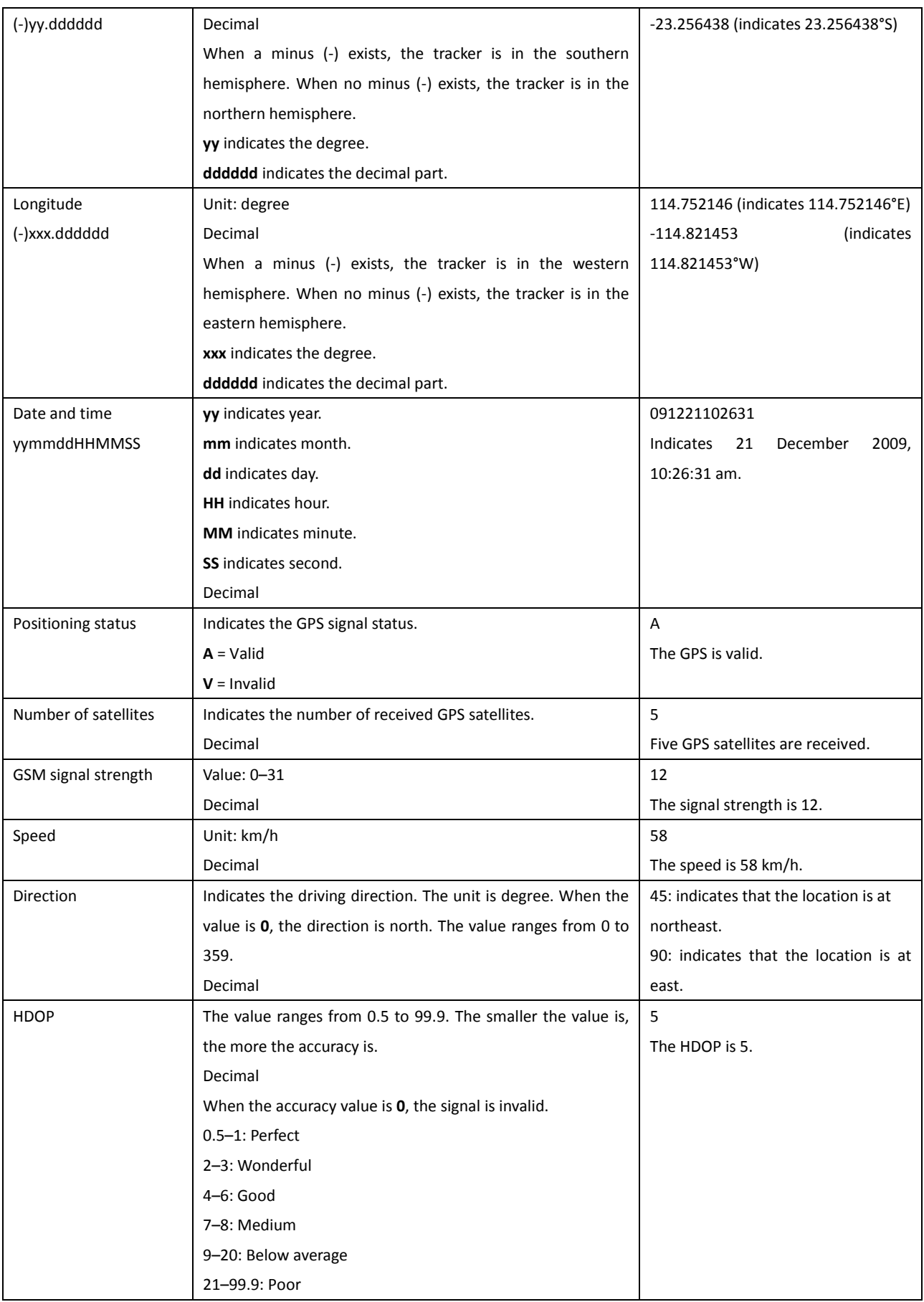

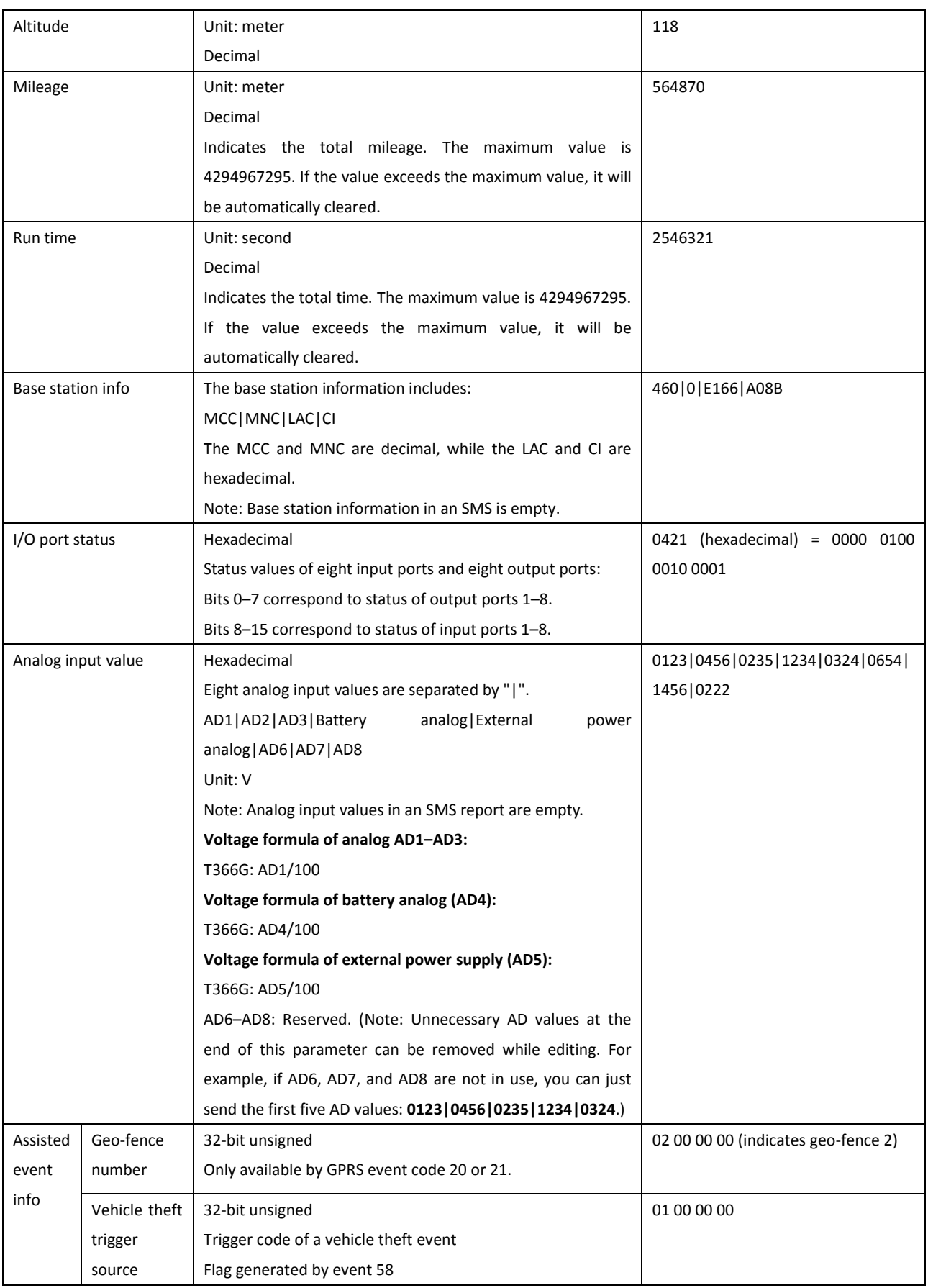

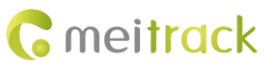

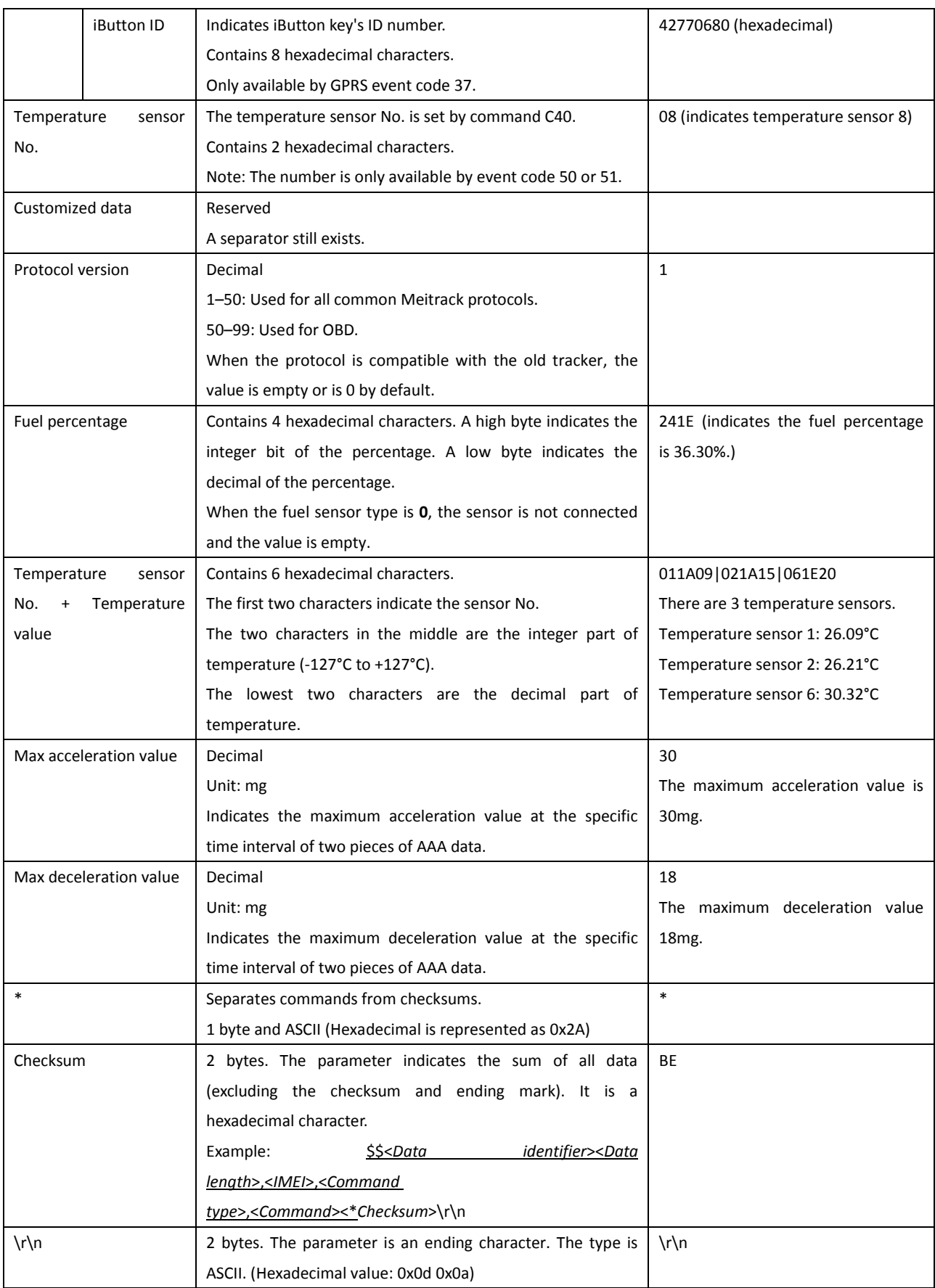

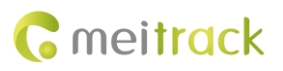

#### <span id="page-8-0"></span>**1.3 Event Code**

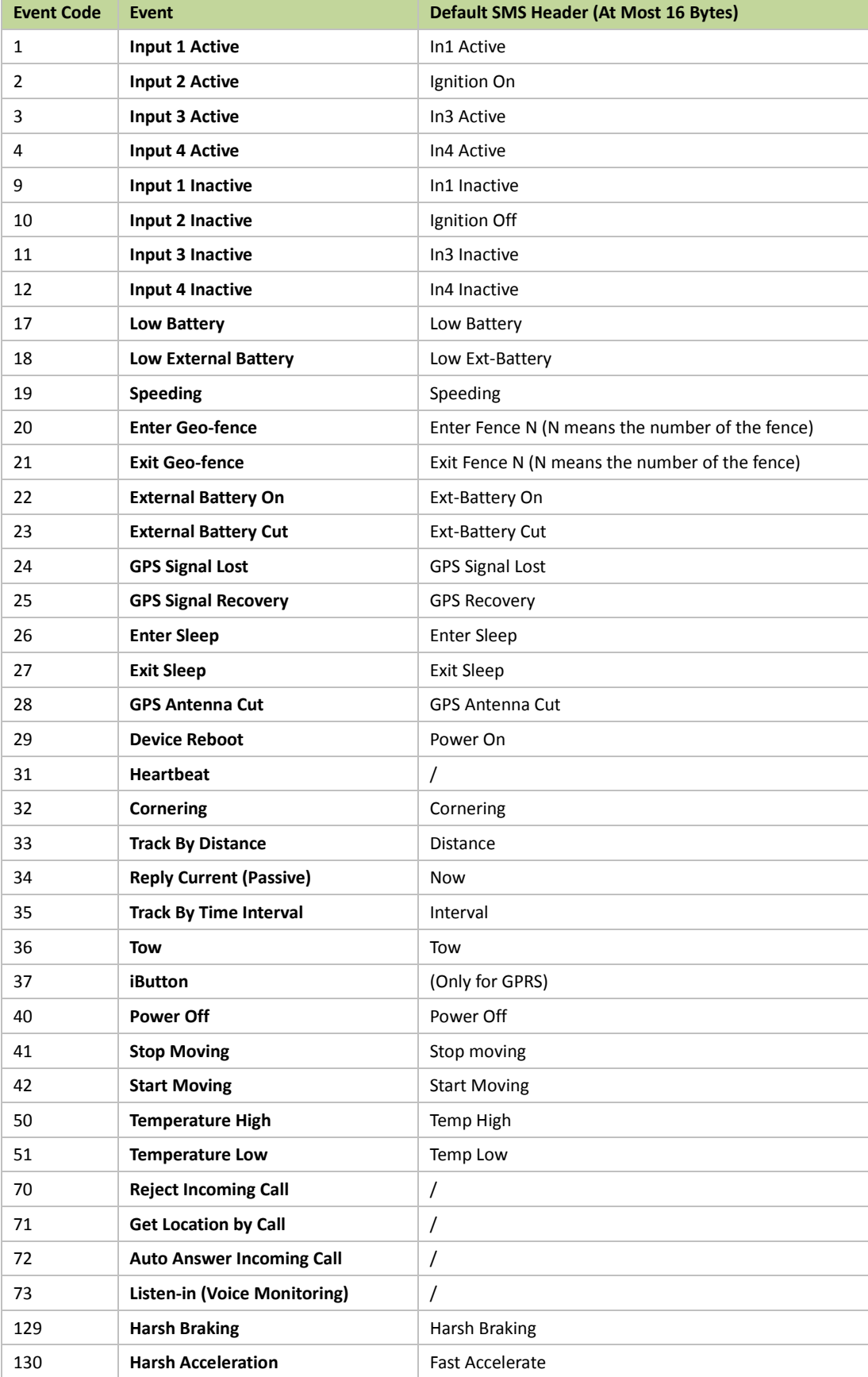

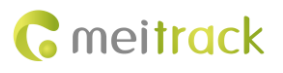

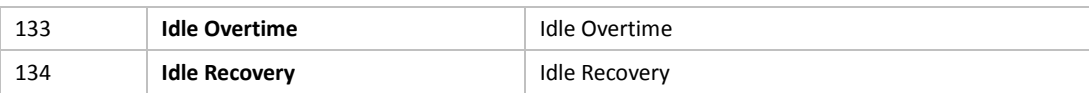

## <span id="page-9-0"></span>**2 Command List**

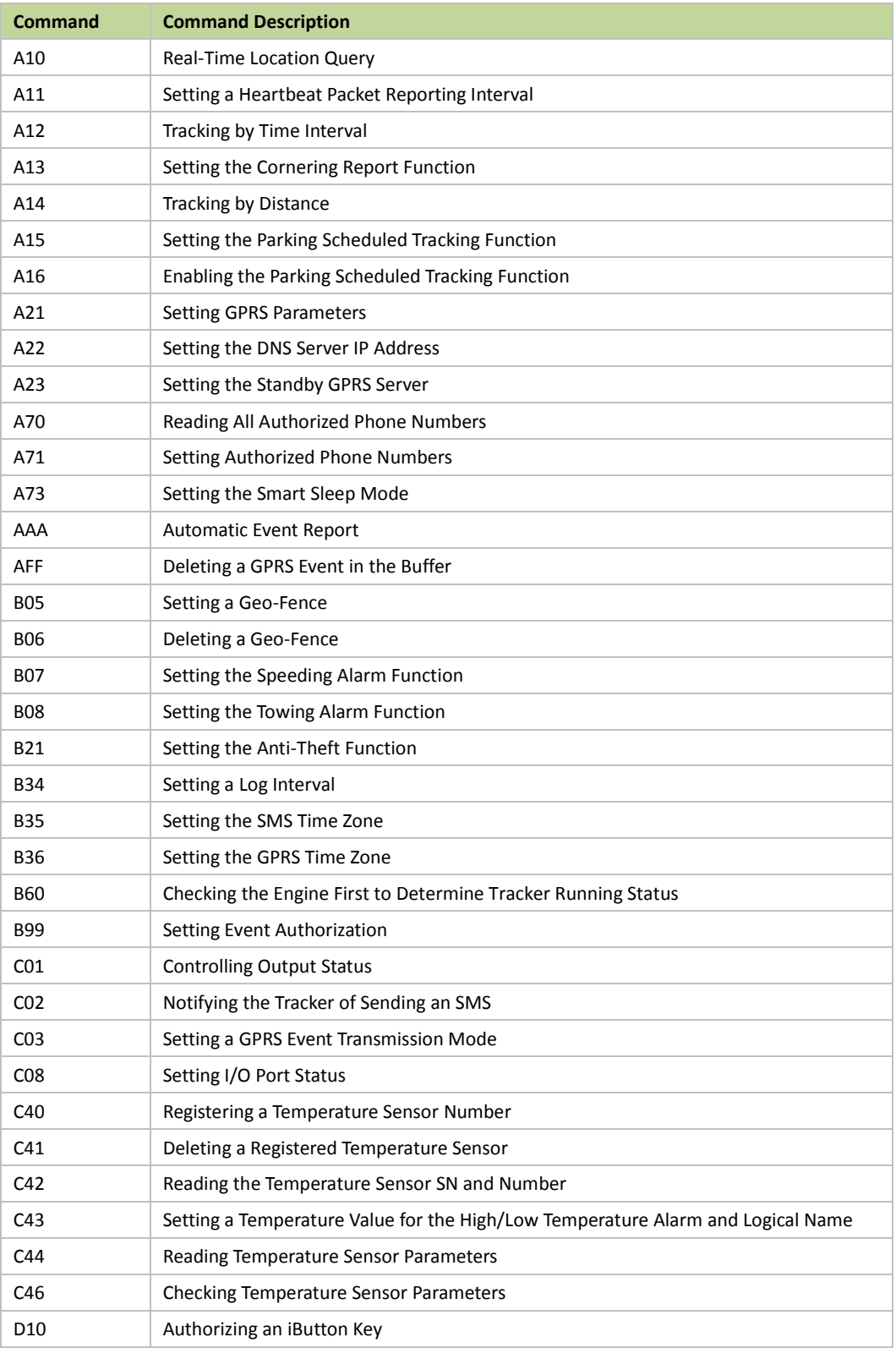

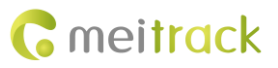

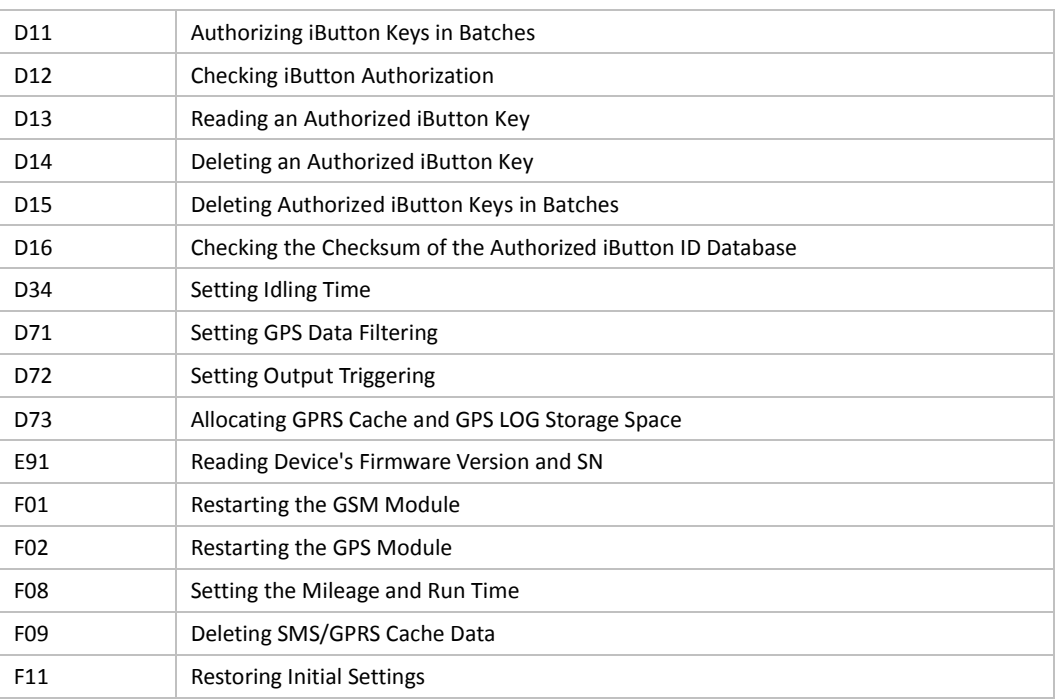

## <span id="page-10-0"></span>**3 Command Details**

#### <span id="page-10-1"></span>**3.1 Real-Time Location Query – A10**

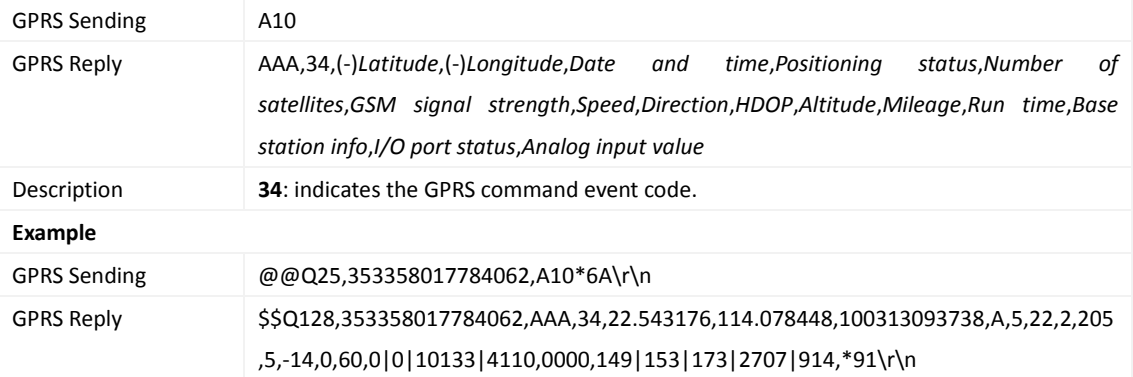

#### <span id="page-10-2"></span>**3.2 Setting a Heartbeat Packet Reporting Interval – A11**

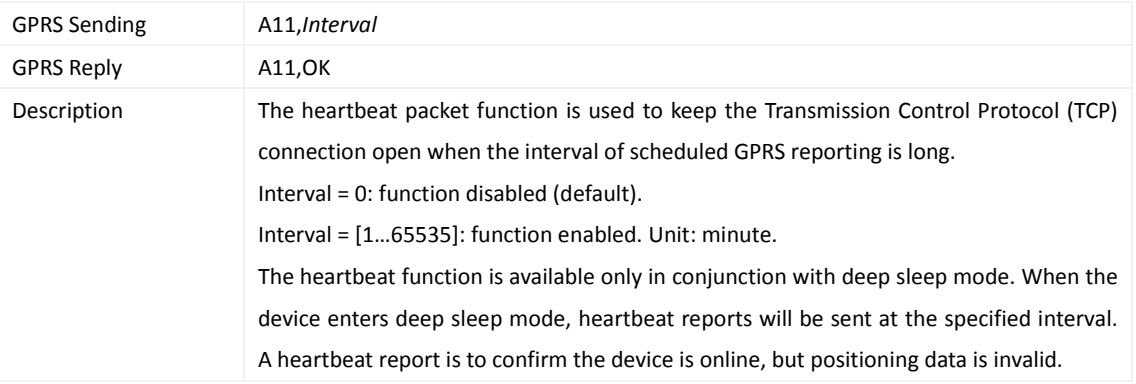

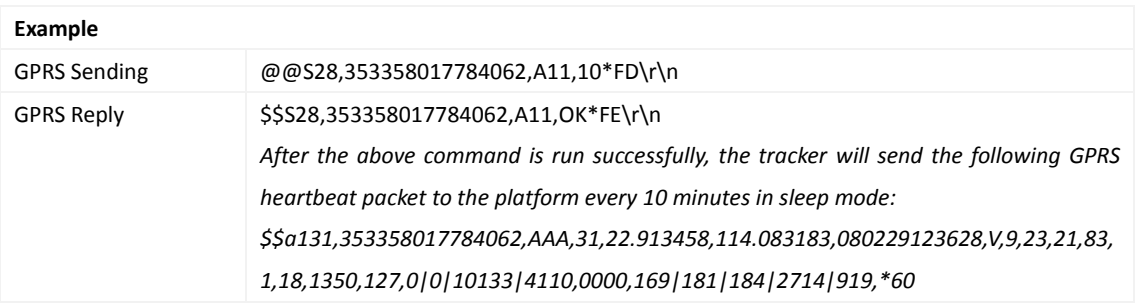

## <span id="page-11-0"></span>**3.3 Tracking by Time Interval – A12**

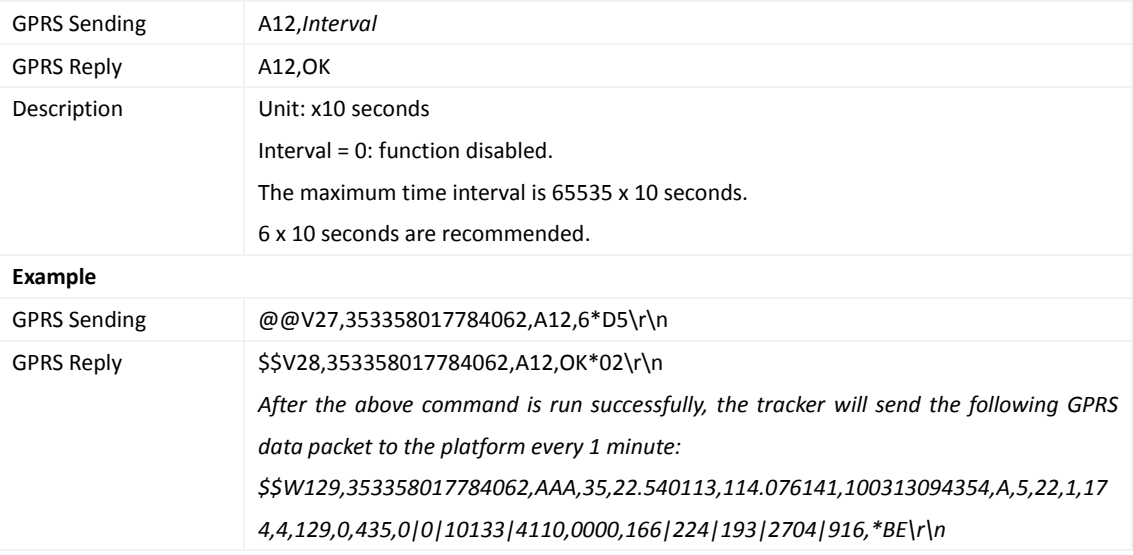

## <span id="page-11-1"></span>**3.4 Setting the Cornering Report Function – A13**

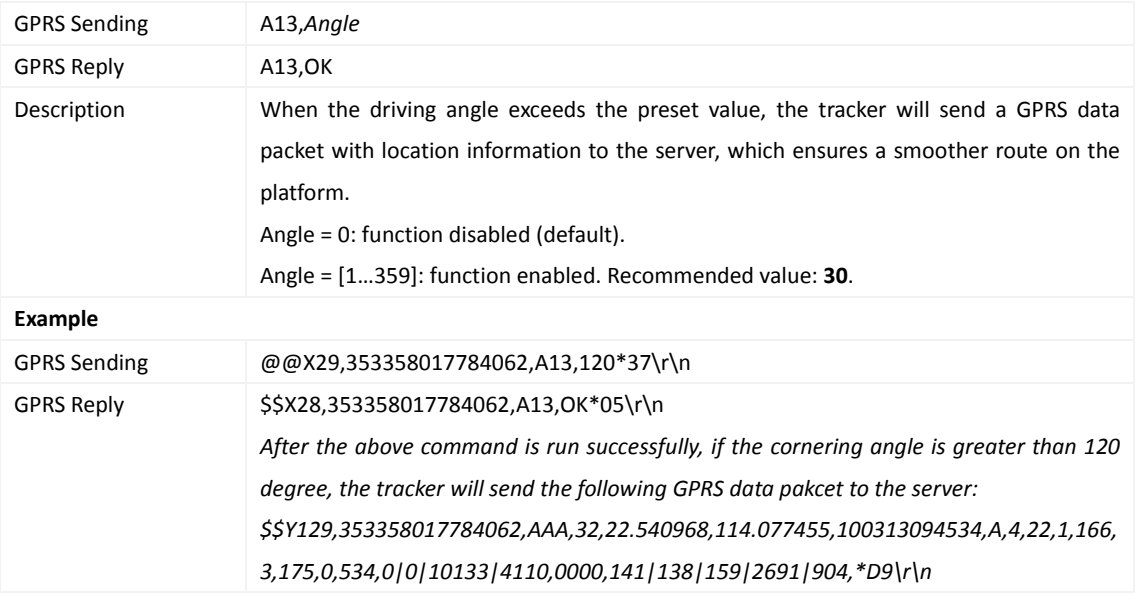

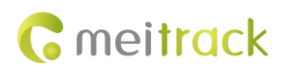

#### <span id="page-12-0"></span>**3.5 Tracking by Distance – A14**

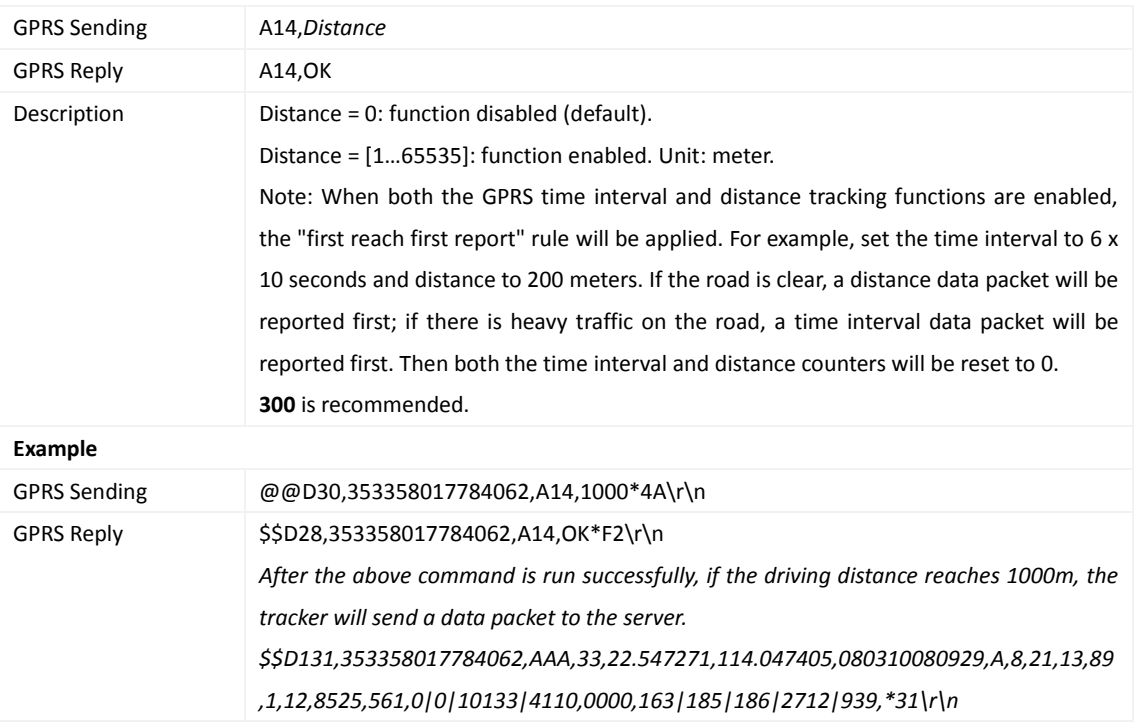

## <span id="page-12-1"></span>**3.6 Setting the Parking Scheduled Tracking Function – A15**

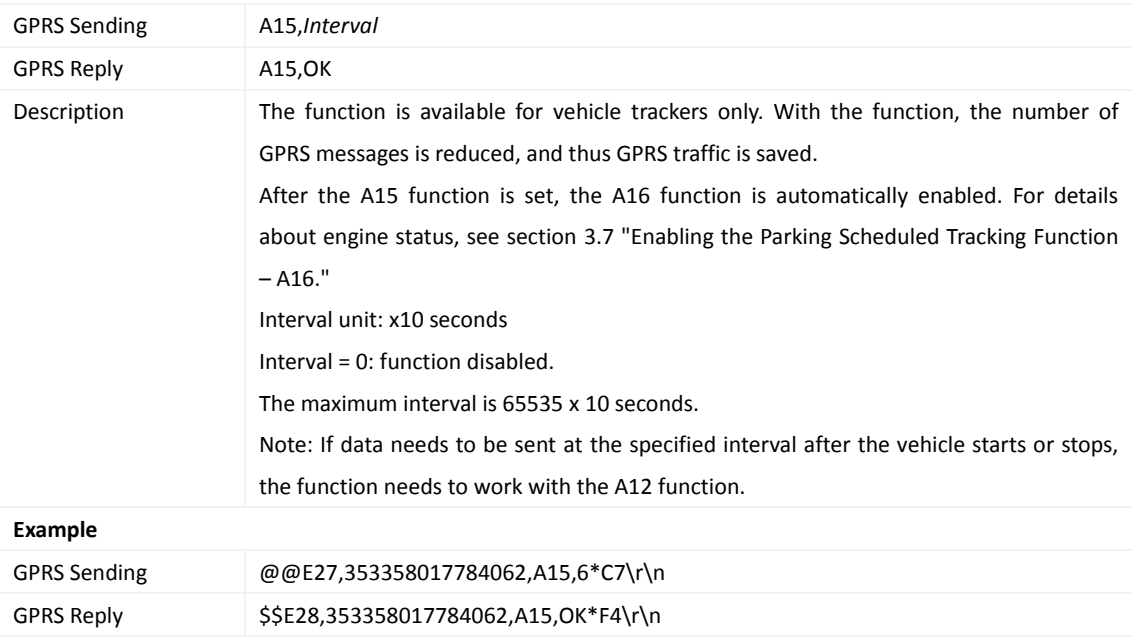

## <span id="page-12-2"></span>**3.7 Enabling the Parking Scheduled Tracking Function – A16**

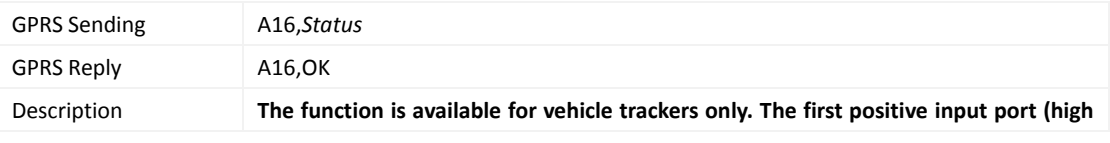

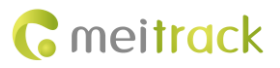

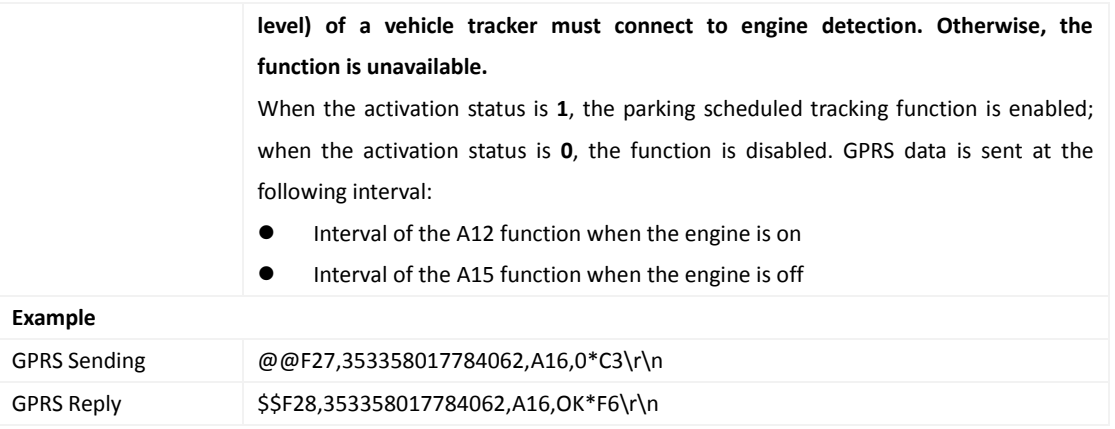

## <span id="page-13-0"></span>**3.8 Setting GPRS Parameters – A21**

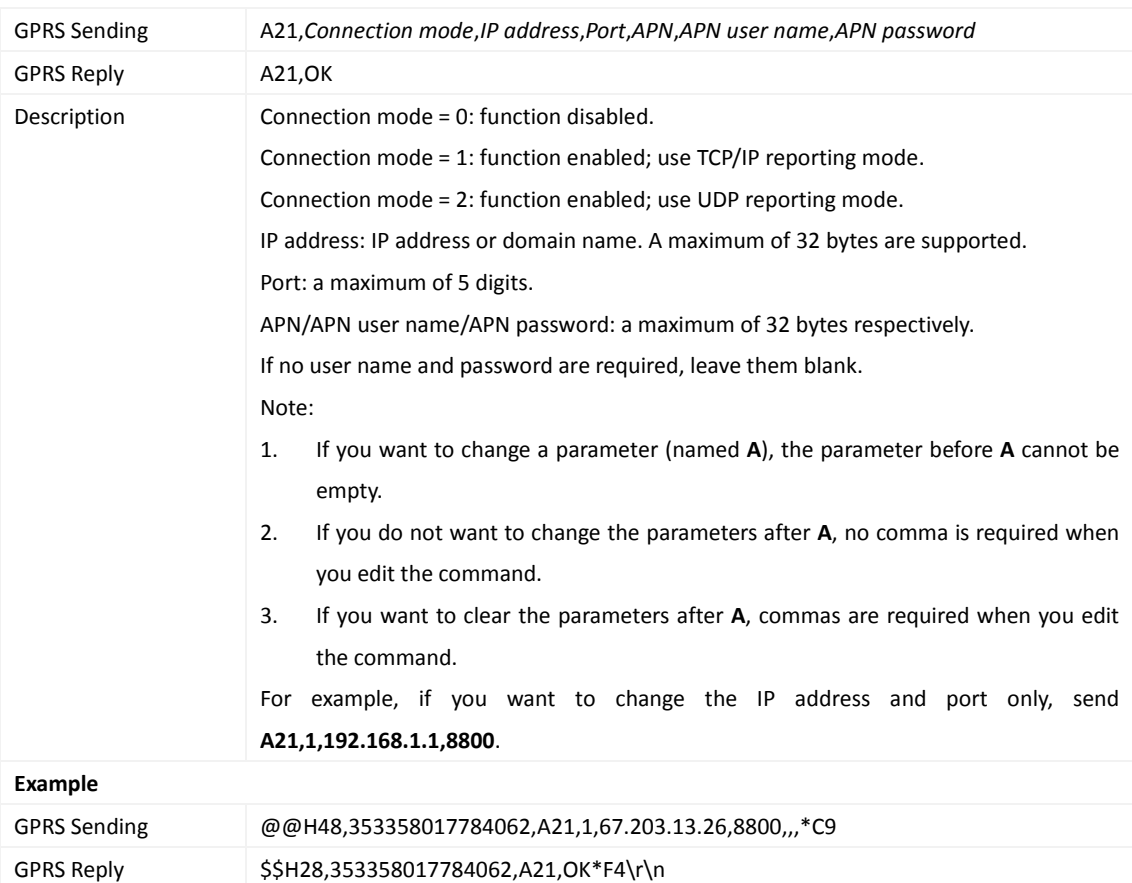

## <span id="page-13-1"></span>**3.9 Setting the DNS Server IP Address – A22**

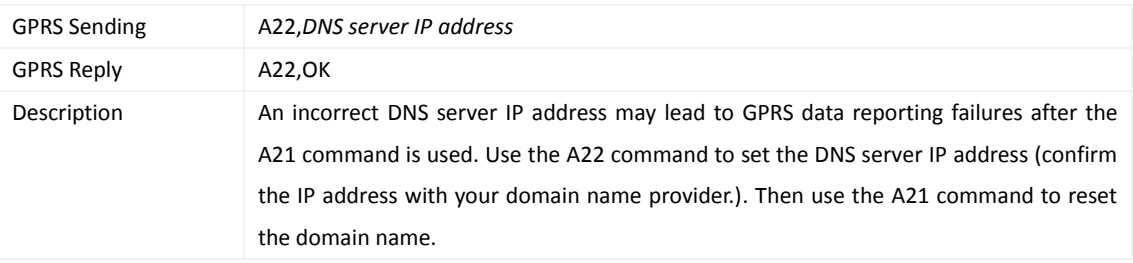

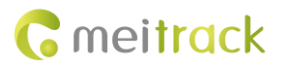

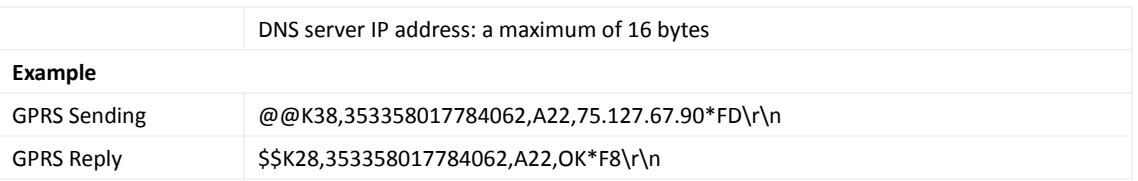

#### <span id="page-14-0"></span>**3.10 Setting the Standby GPRS Server – A23**

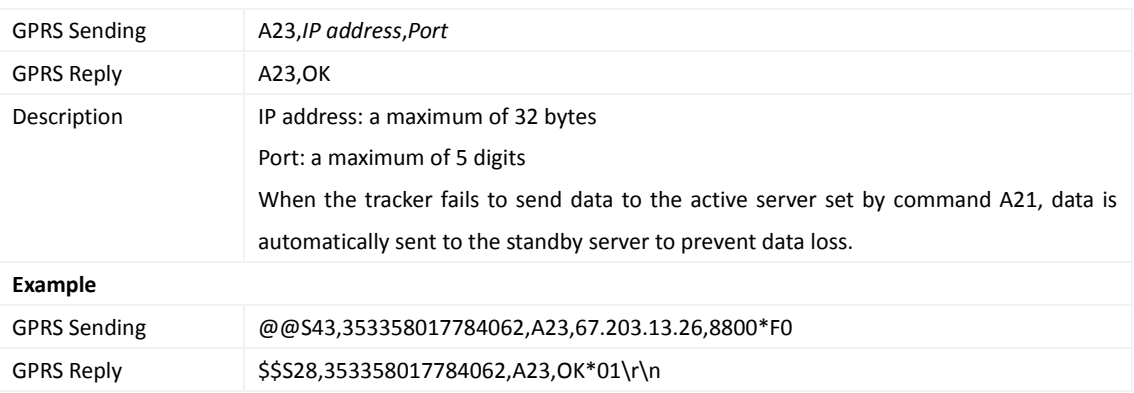

## <span id="page-14-1"></span>**3.11 Reading All Authorized Phone Numbers – A70**

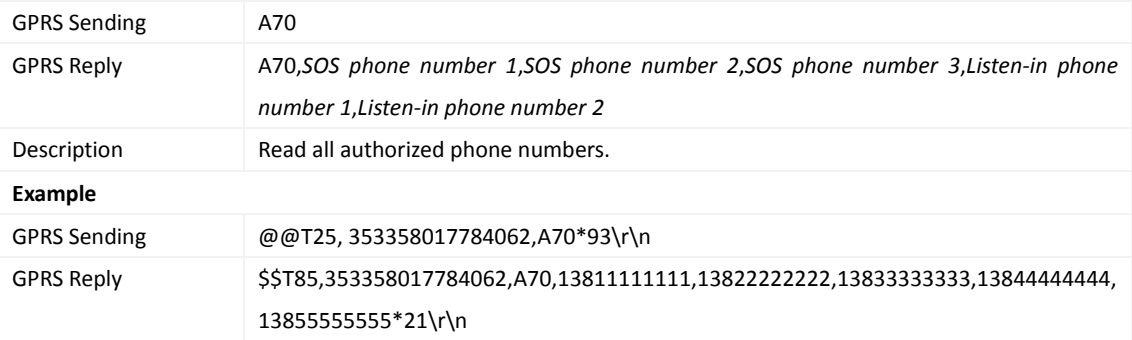

## <span id="page-14-2"></span>**3.12 Setting Authorized Phone Numbers – A71**

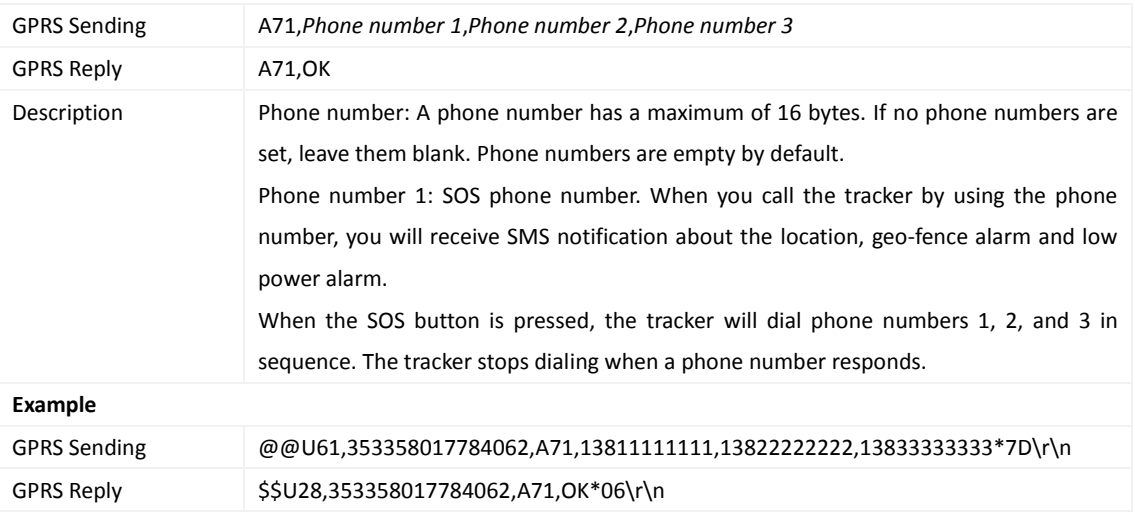

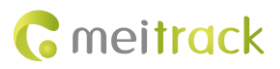

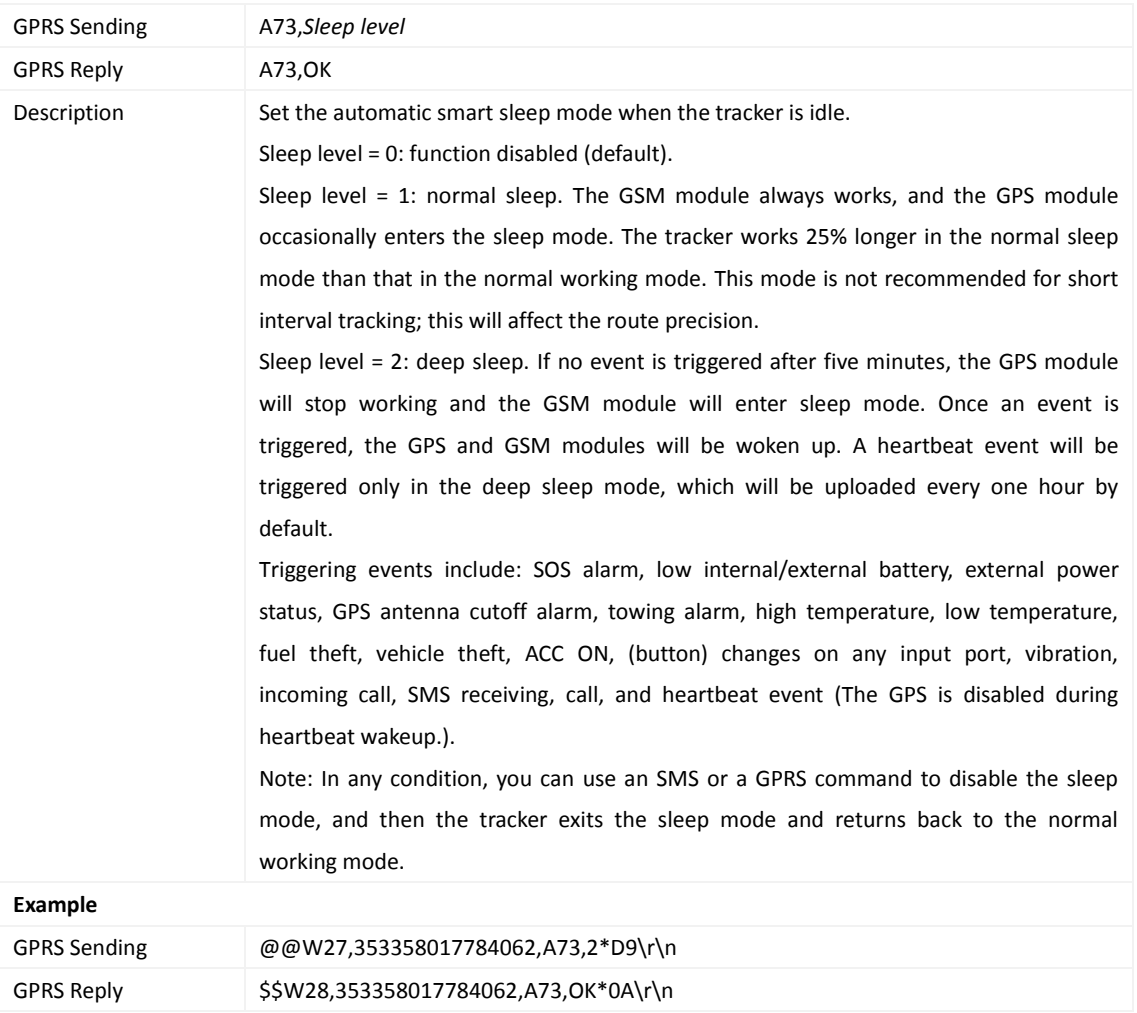

#### <span id="page-15-0"></span>**3.13 Setting the Smart Sleep Mode – A73**

## <span id="page-15-1"></span>**3.14 Automatic Event Report – AAA**

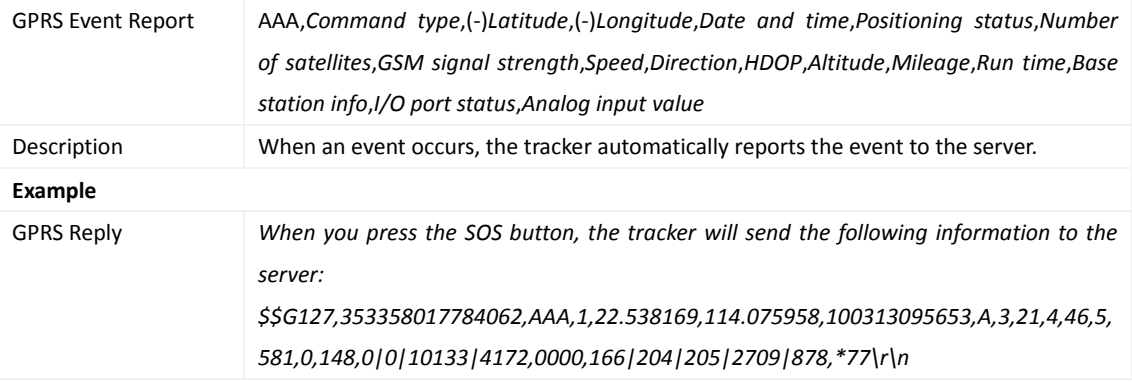

#### <span id="page-15-2"></span>**3.15 Deleting a GPRS Event in the Buffer – AFF**

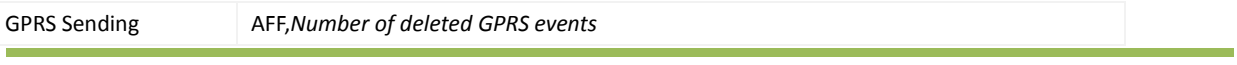

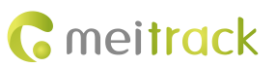

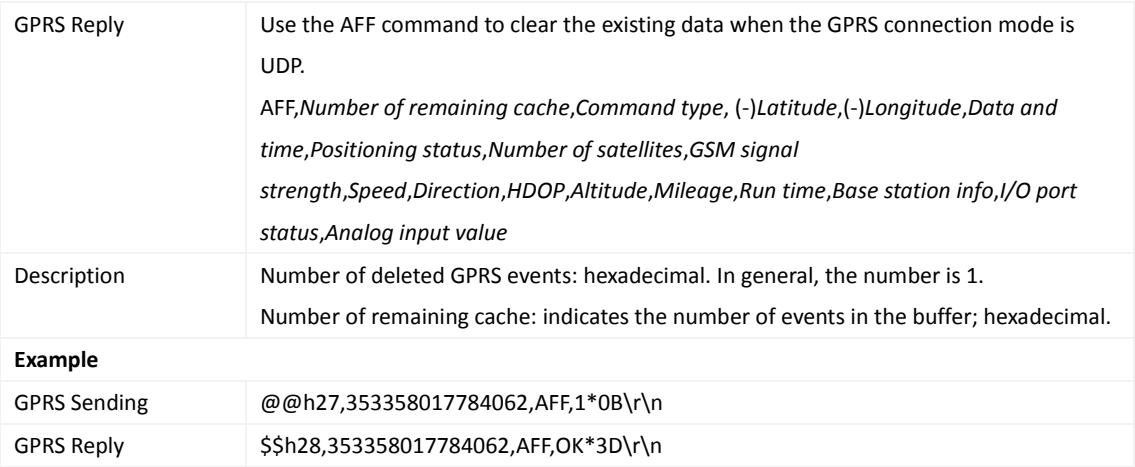

#### <span id="page-16-0"></span>**3.16 Setting a Geo-Fence – B05**

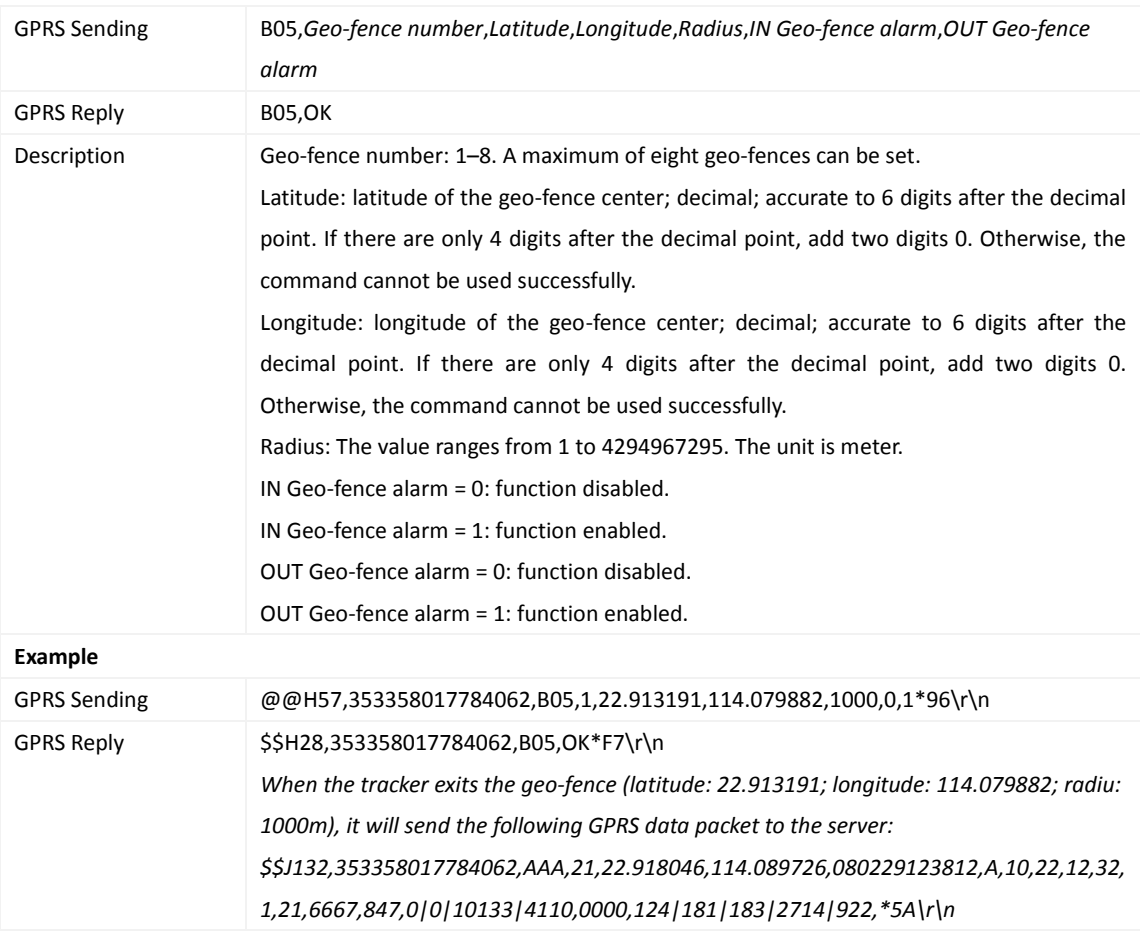

## <span id="page-16-1"></span>**3.17 Deleting a Geo-Fence – B06**

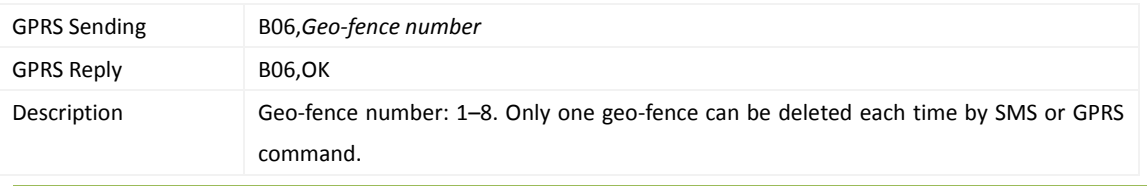

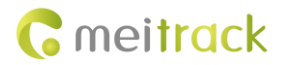

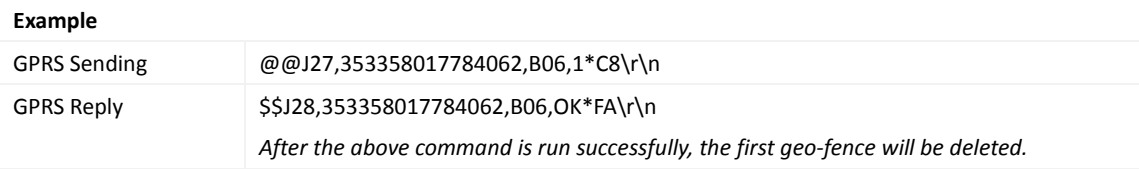

#### <span id="page-17-0"></span>**3.18 Setting the Speeding Alarm Function – B07**

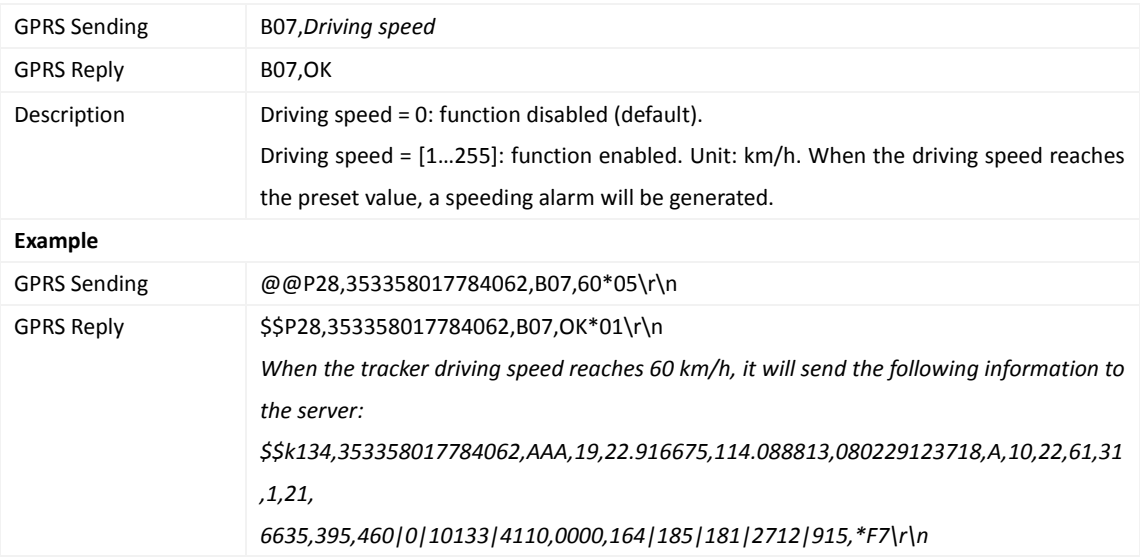

## <span id="page-17-1"></span>**3.19 Setting the Towing Alarm Function – B08**

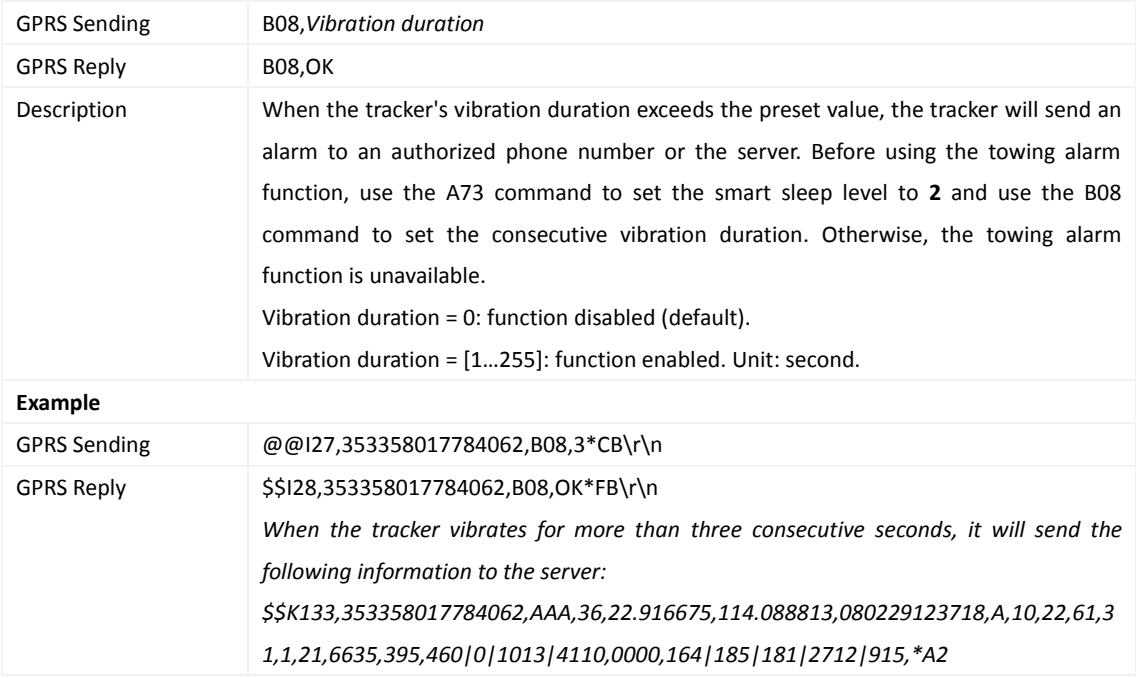

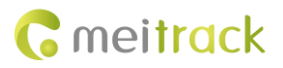

#### <span id="page-18-0"></span>**3.20 Setting the Anti-Theft Function – B21**

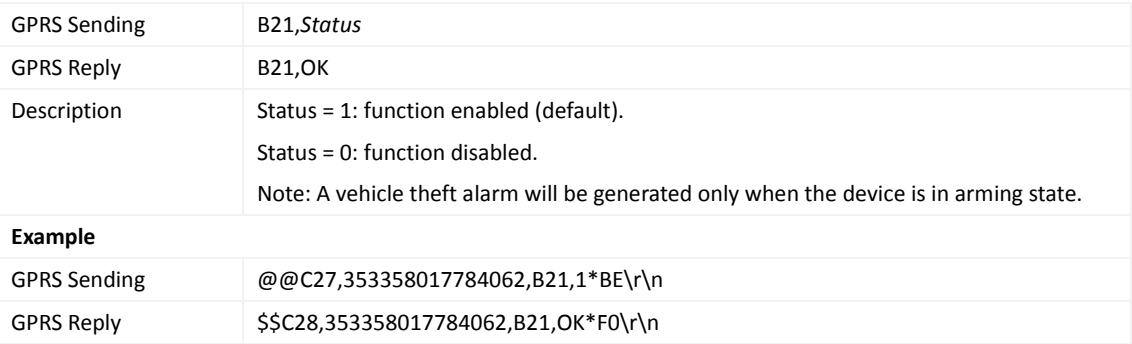

#### <span id="page-18-1"></span>**3.21 Setting a Log Interval – B34**

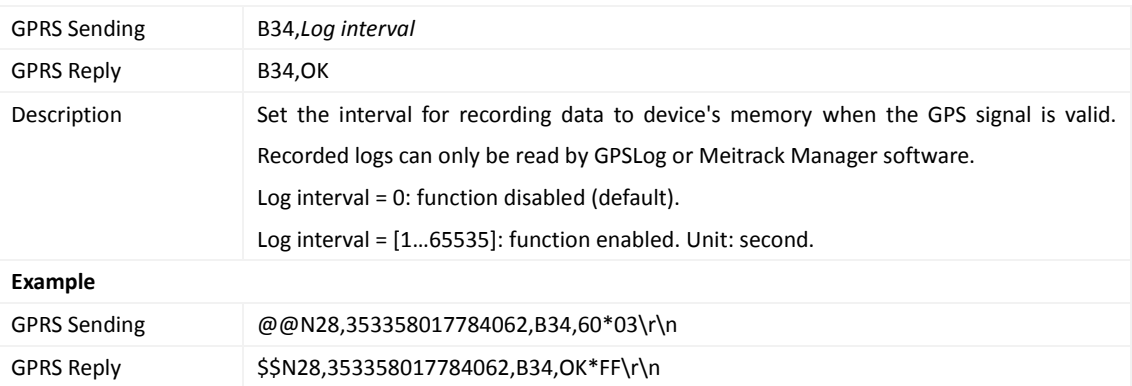

#### <span id="page-18-2"></span>**3.22 Setting the SMS Time Zone – B35**

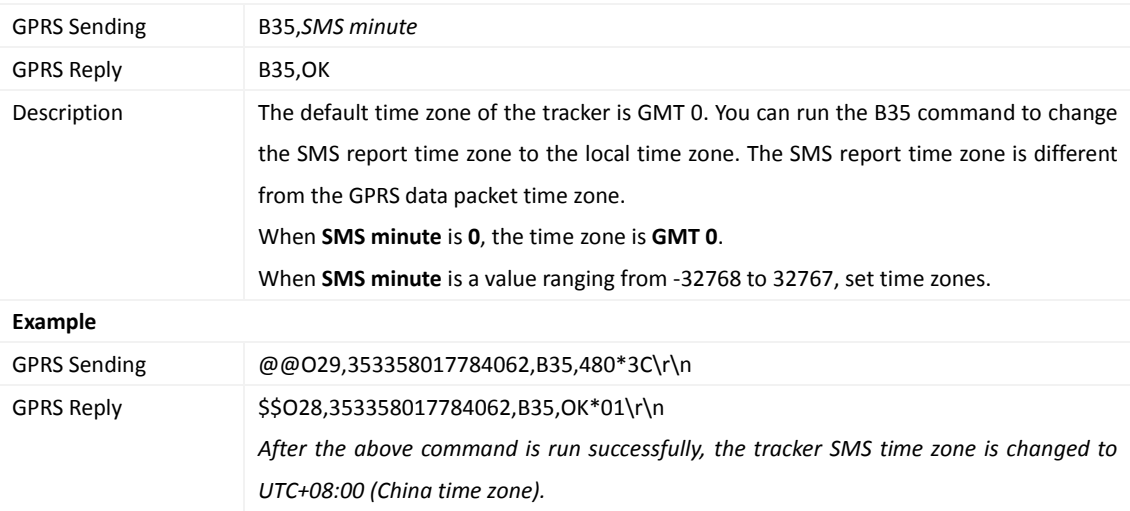

## <span id="page-18-3"></span>**3.23 Setting the GPRS Time Zone – B36**

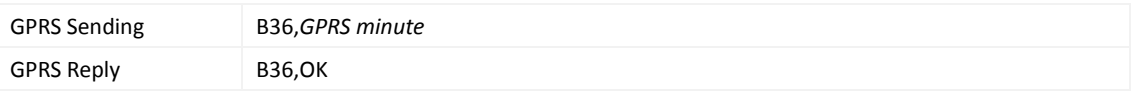

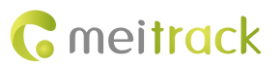

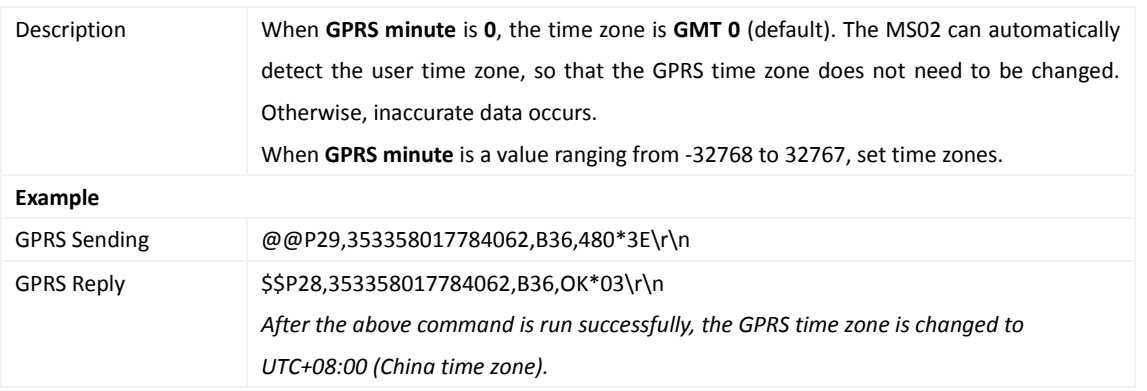

## <span id="page-19-0"></span>**3.24 Checking the Engine First to Determine Tracker Running Status – B60**

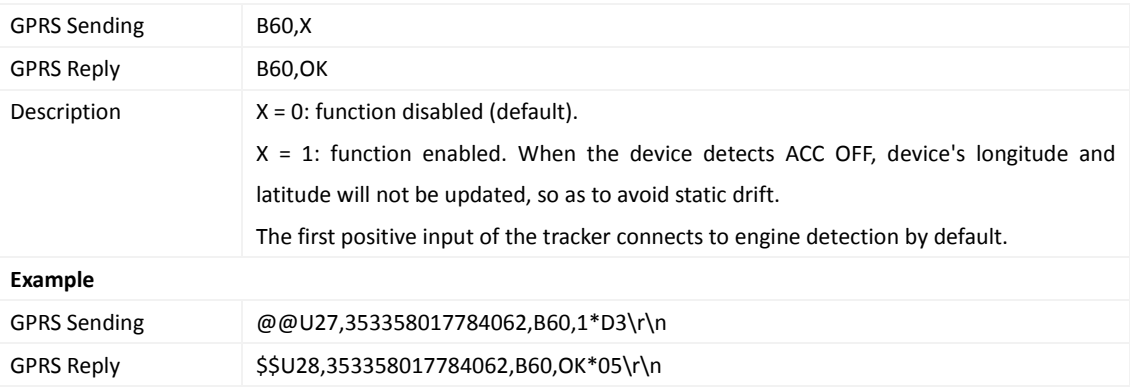

#### <span id="page-19-1"></span>**3.25 Setting Event Authorization – B99**

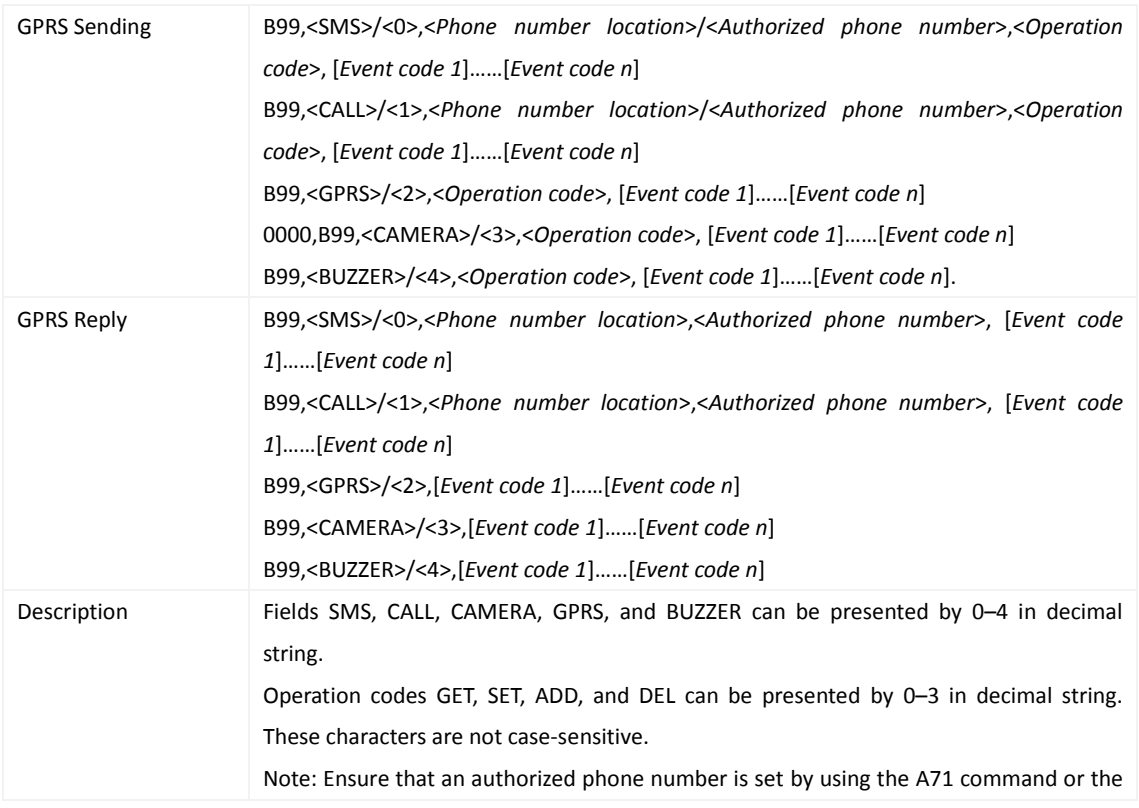

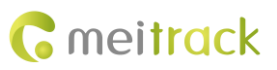

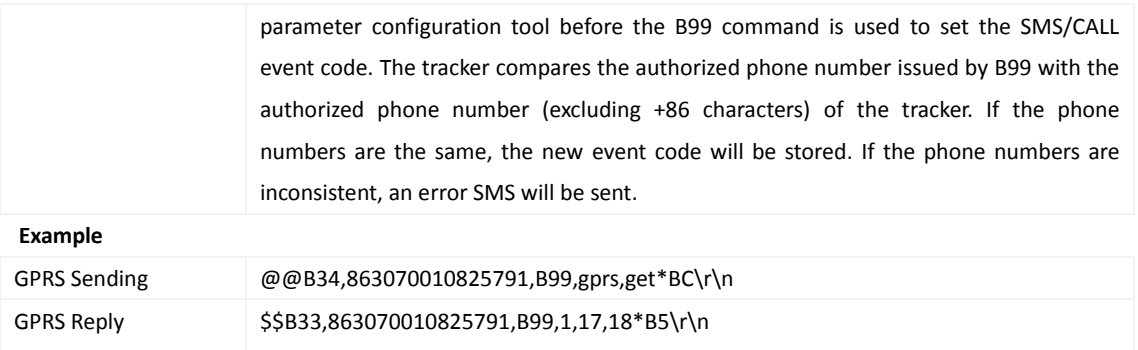

## <span id="page-20-0"></span>**3.26 Controlling Output Status – C01**

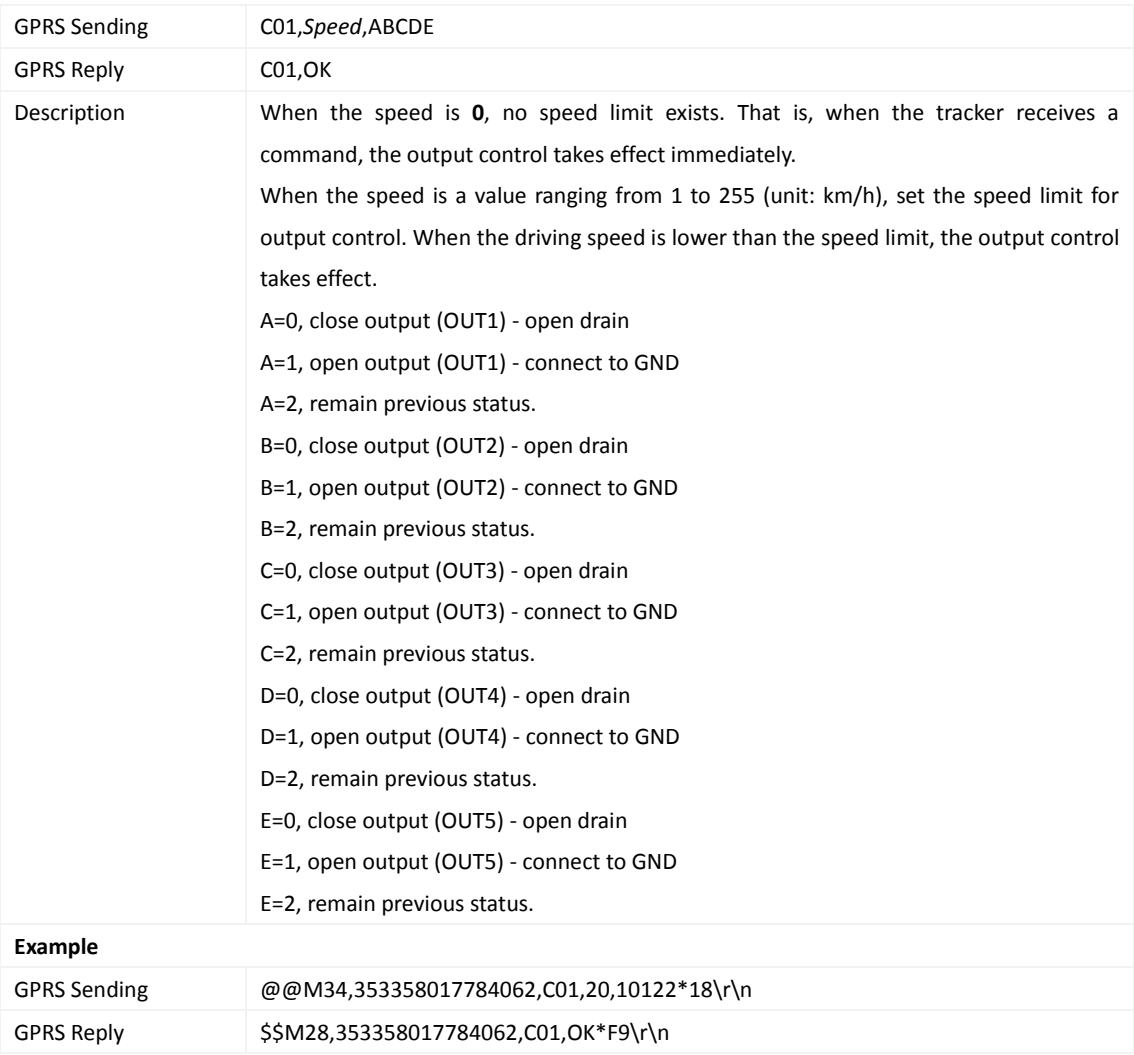

#### <span id="page-20-1"></span>**3.27 Notifying the Tracker of Sending an SMS – C02**

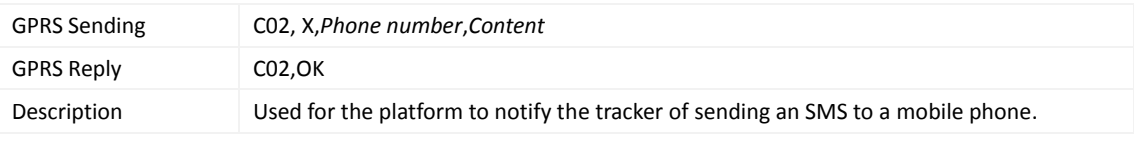

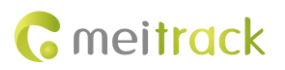

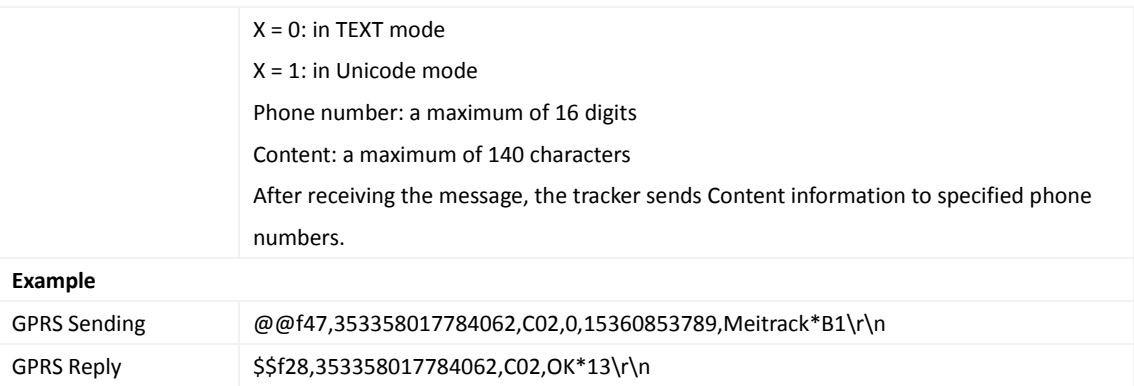

## <span id="page-21-0"></span>**3.28 Setting a GPRS Event Transmission Mode – C03**

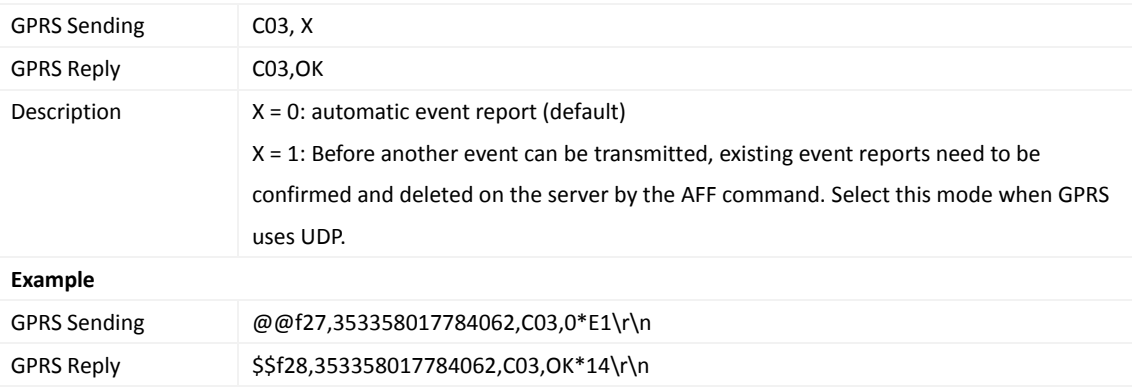

#### <span id="page-21-1"></span>**3.29 Setting I/O Port Status – C08**

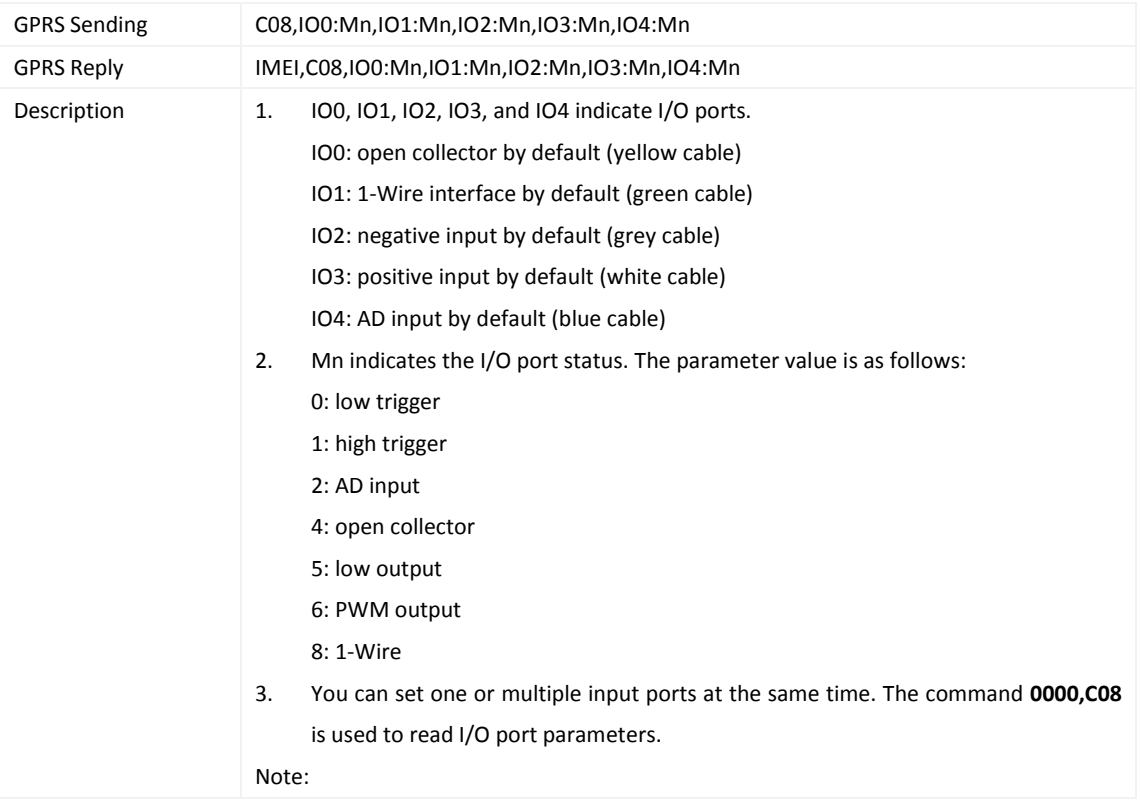

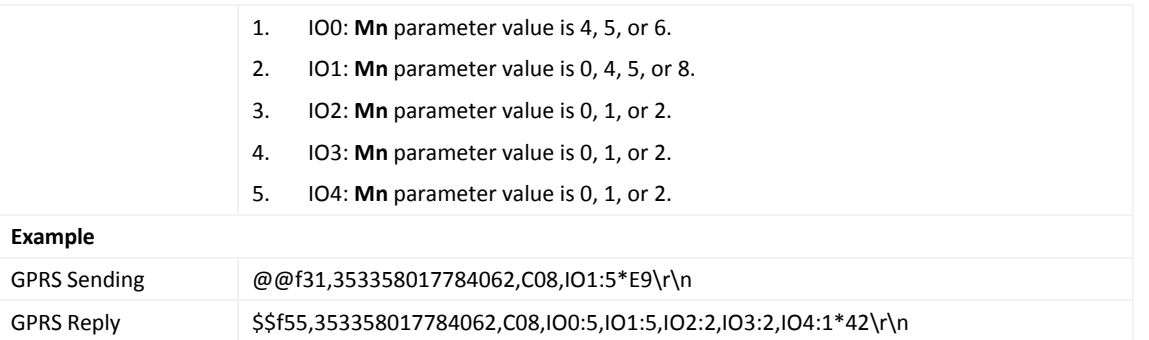

## <span id="page-22-0"></span>**3.30 Registering a Temperature Sensor Number – C40**

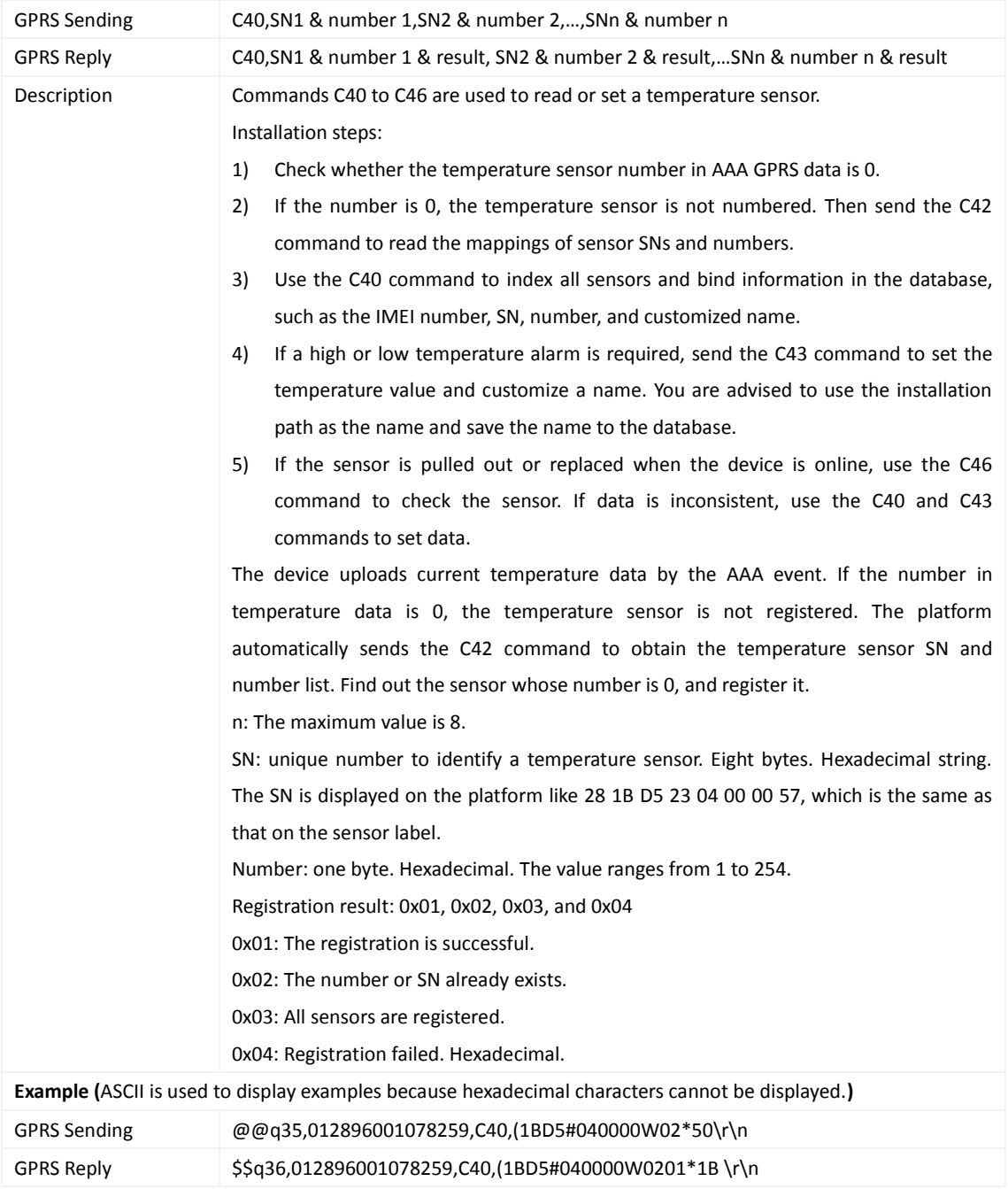

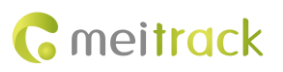

#### <span id="page-23-0"></span>**3.31 Deleting a Registered Temperature Sensor – C41**

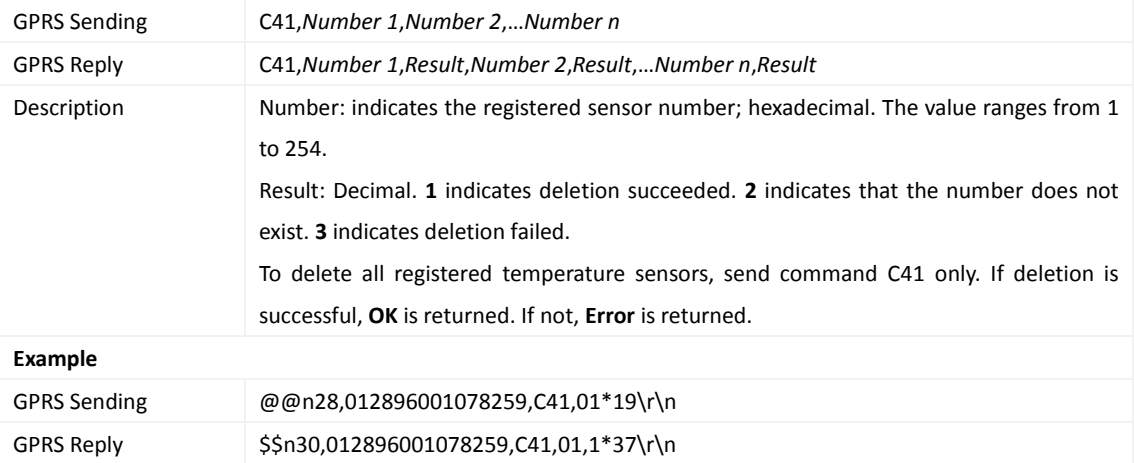

## <span id="page-23-1"></span>**3.32 Reading the Temperature Sensor SN and Number – C42**

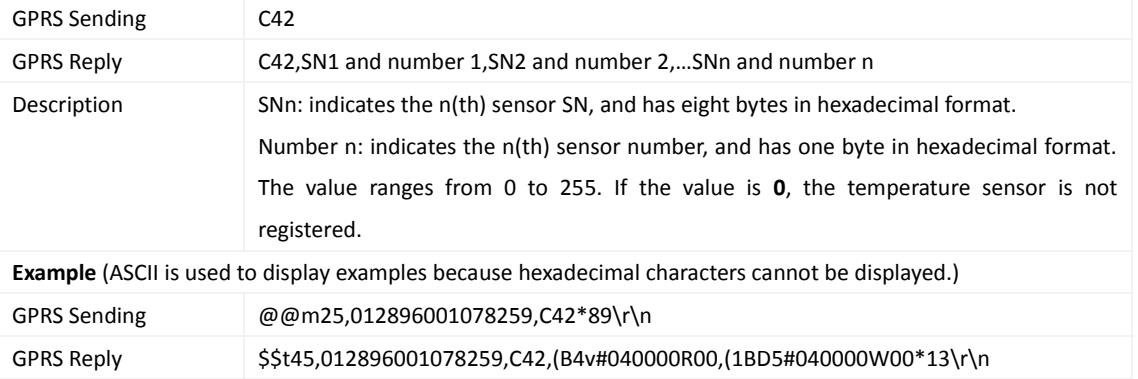

#### <span id="page-23-2"></span>**3.33 Setting a Temperature Value for the High/Low Temperature Alarm and Logical Name – C43**

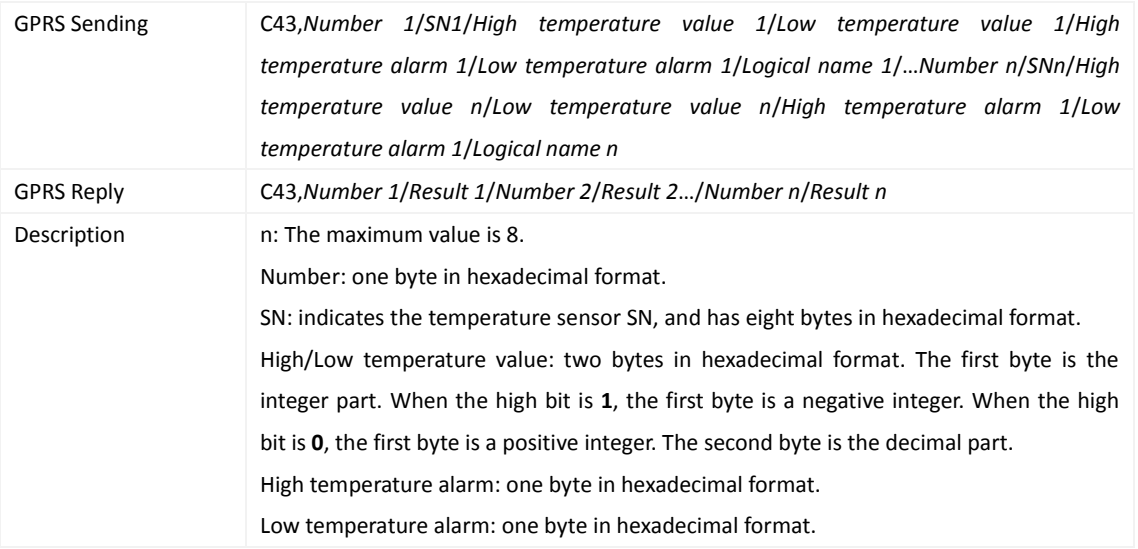

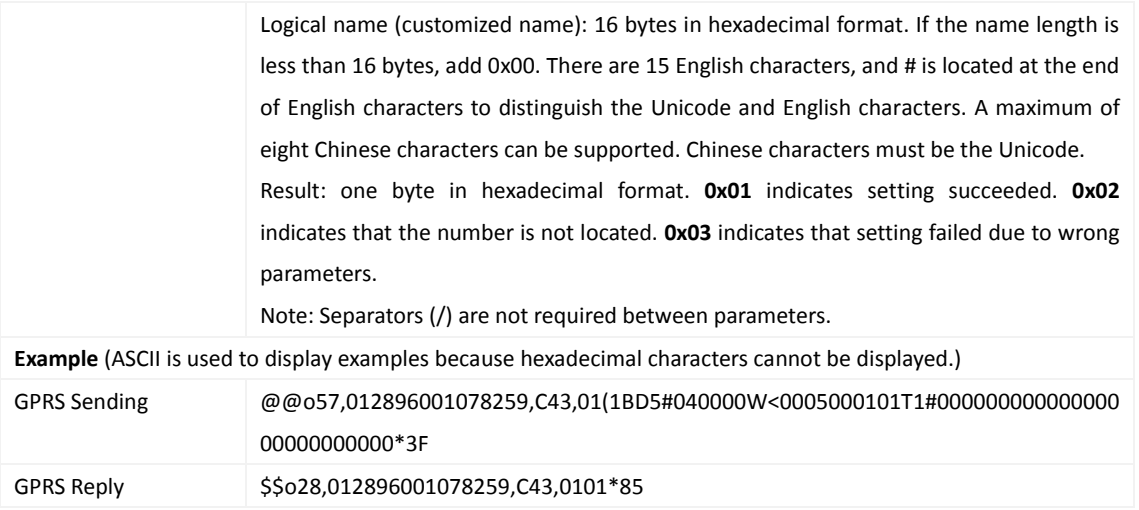

## <span id="page-24-0"></span>**3.34 Reading Temperature Sensor Parameters – C44**

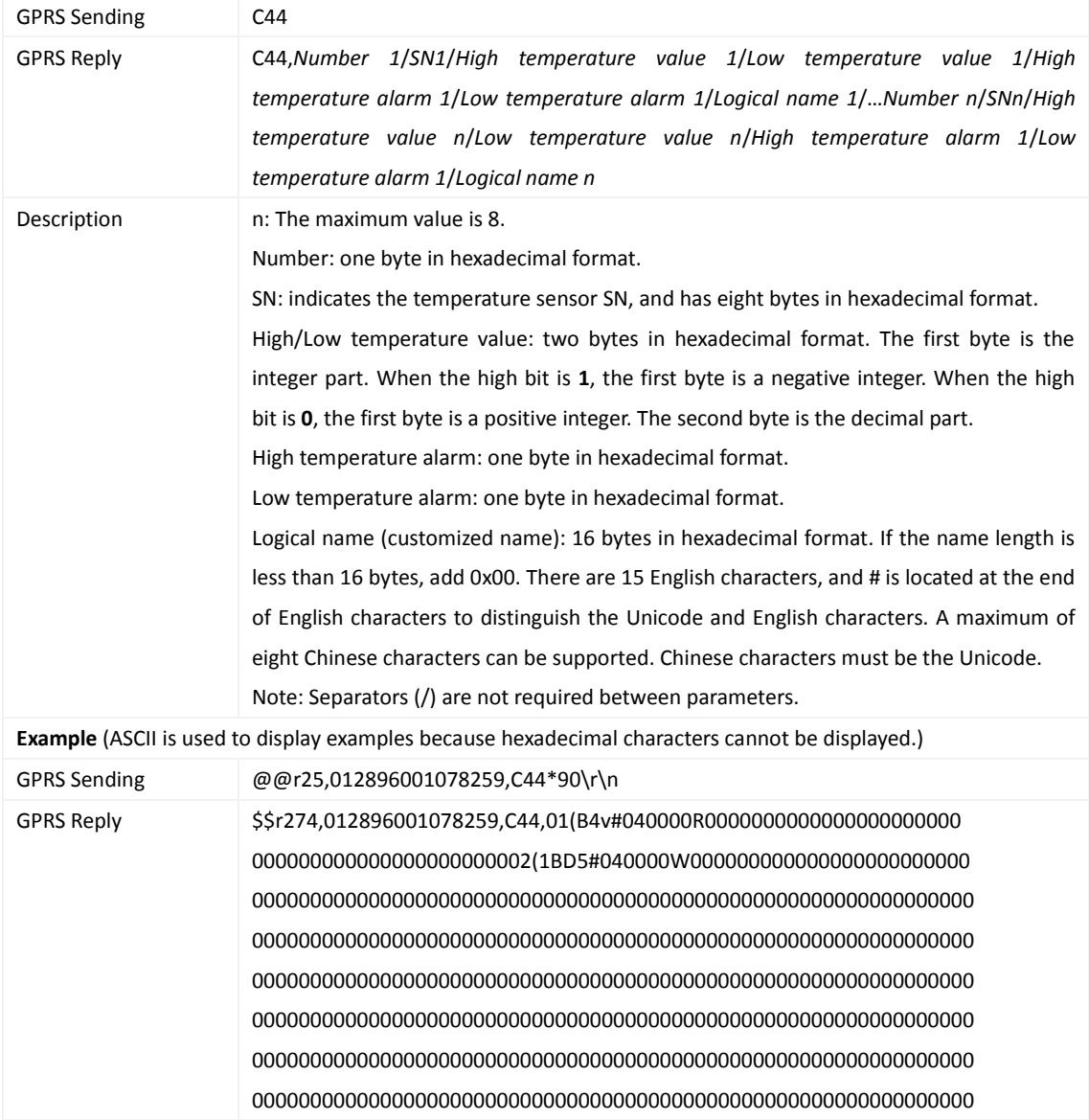

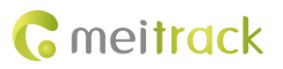

00000000000000000000\*1E\r\n

#### <span id="page-25-0"></span>**3.35 Checking Temperature Sensor Parameters – C46**

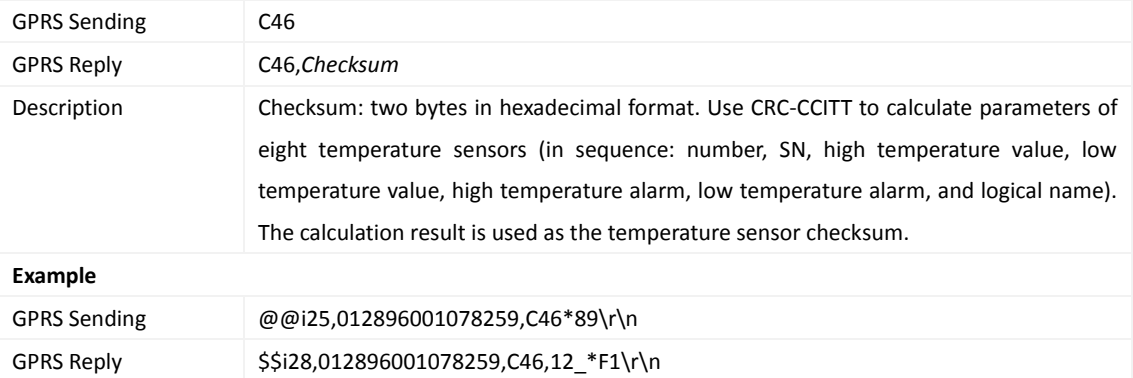

#### <span id="page-25-1"></span>**3.36 Authorizing an iButton Key – D10**

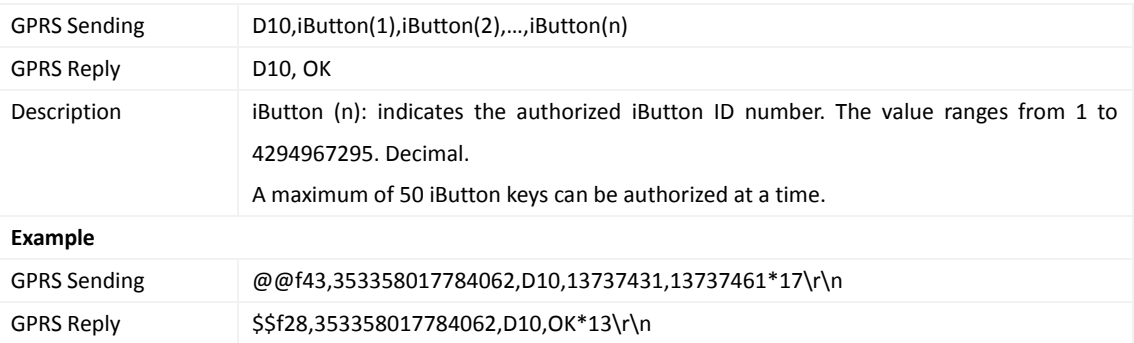

## <span id="page-25-2"></span>**3.37 Authorizing iButton Keys in Batches – D11**

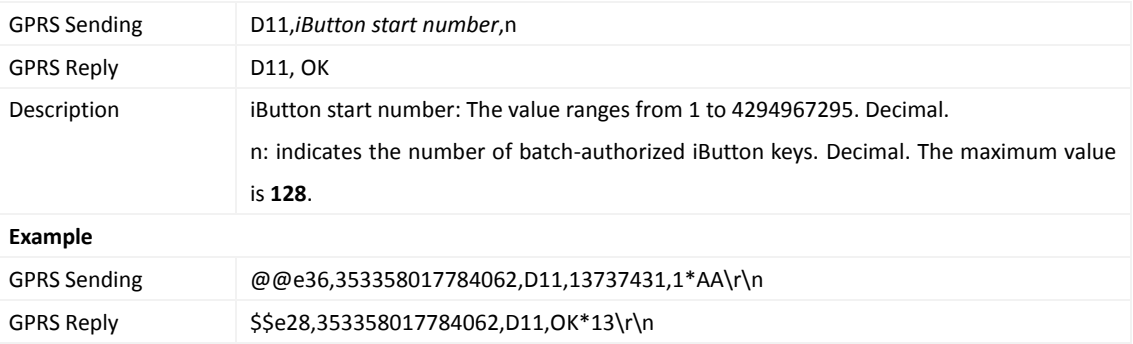

#### <span id="page-25-3"></span>**3.38 Checking iButton Authorization – D12**

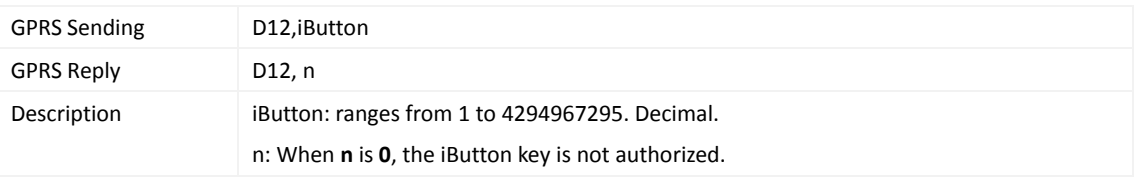

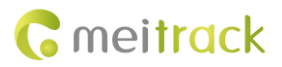

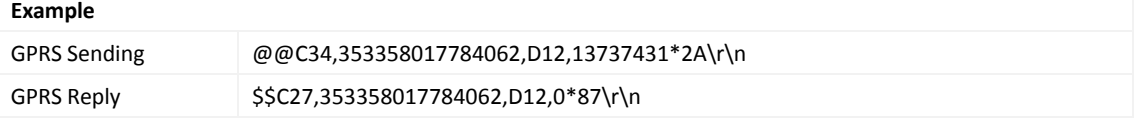

#### <span id="page-26-0"></span>**3.39 Reading an Authorized iButton Key – D13**

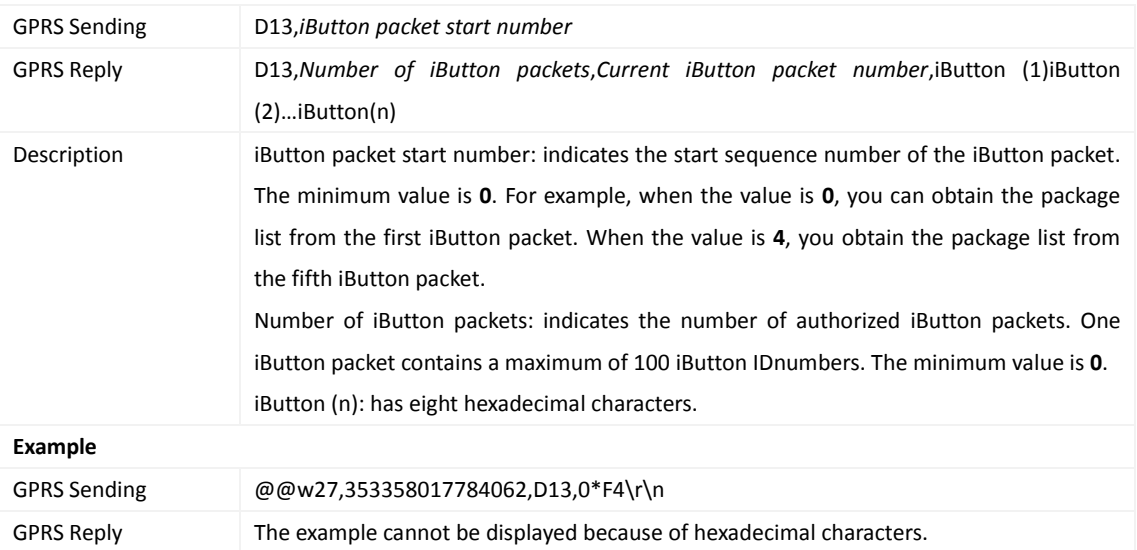

#### <span id="page-26-1"></span>**3.40 Deleting an Authorized iButton Key – D14**

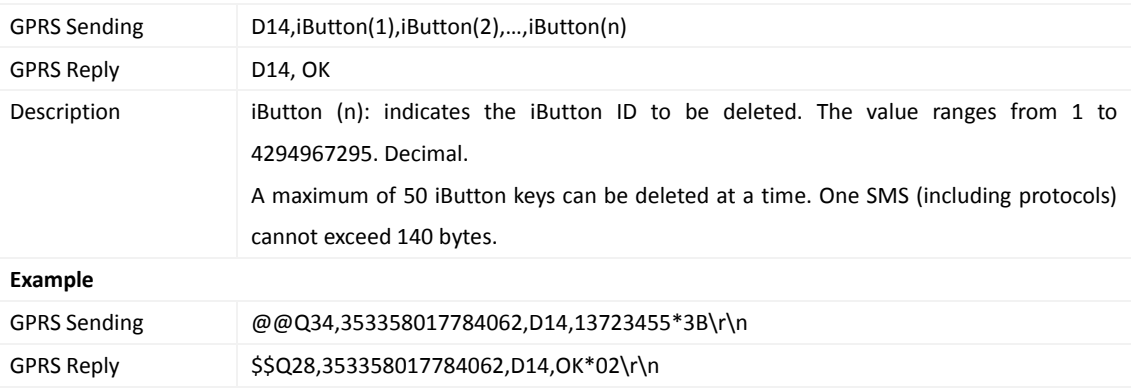

## <span id="page-26-2"></span>**3.41 Deleting Authorized iButton Keys in Batches – D15**

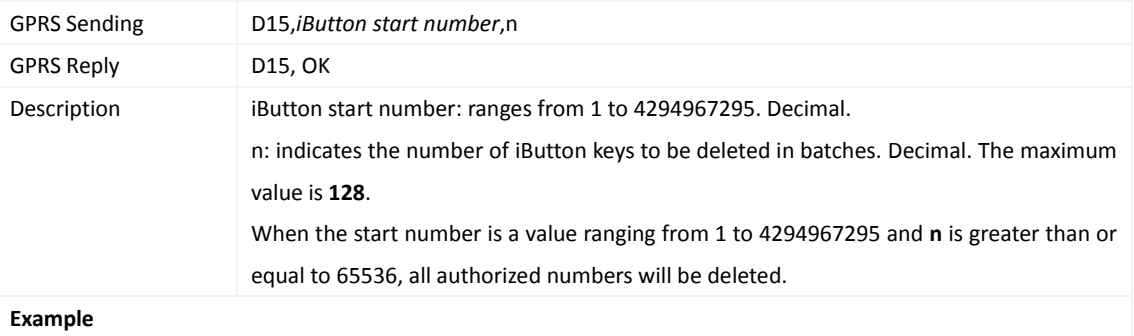

GPRS Sending @@K36,353358017784062,D15,13723455,3\*97\r\n GPRS Reply \$\$K28,353358017784062,D15,OK\*FD\r\n

## <span id="page-27-0"></span>**3.42 Checking the Checksum of the Authorized iButton ID Database – D16**

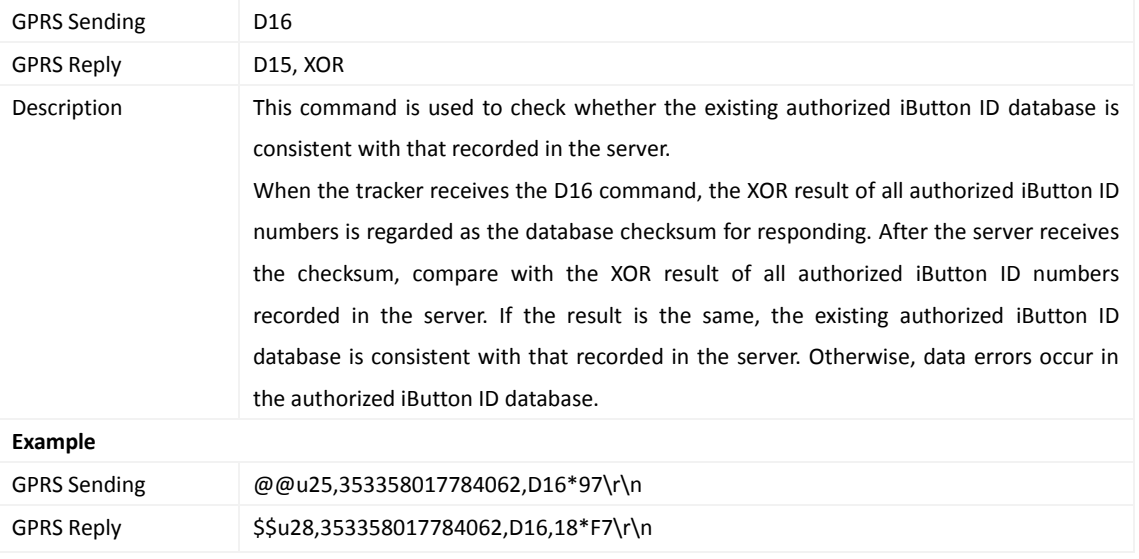

#### <span id="page-27-1"></span>**3.43 Setting Idling Time – D34**

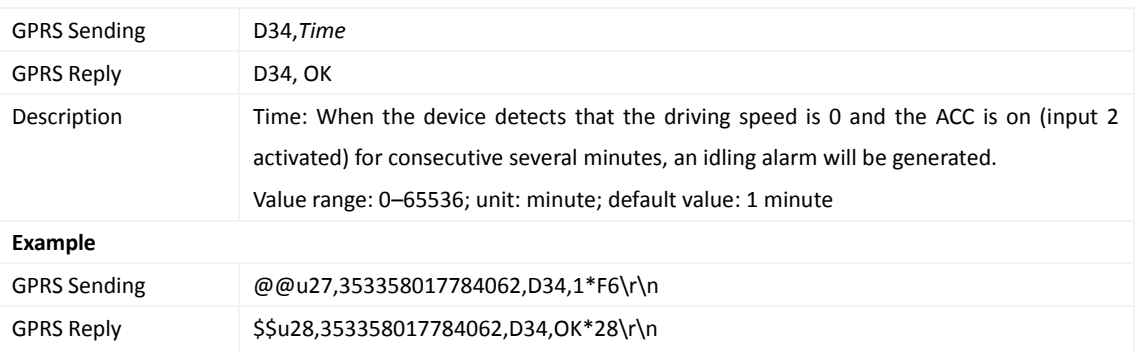

## <span id="page-27-2"></span>**3.44 Setting GPS Data Filtering – D71**

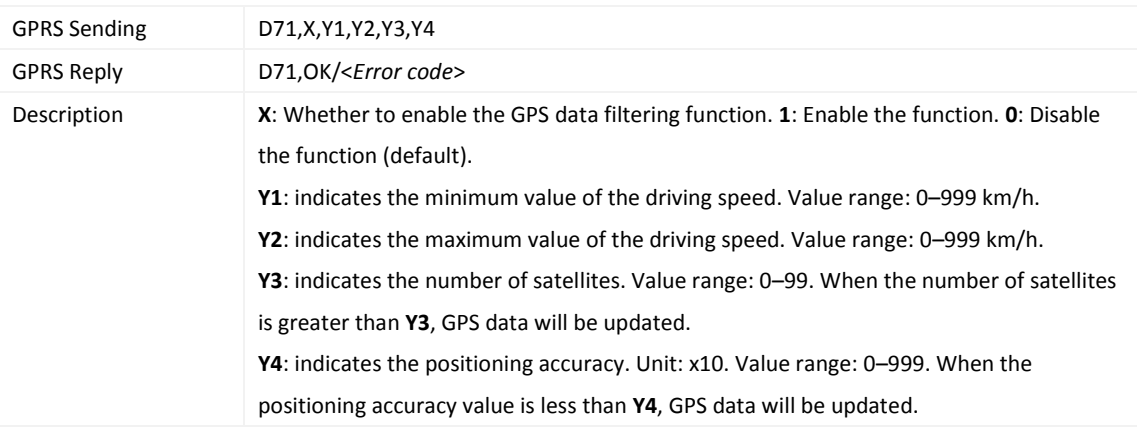

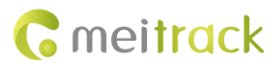

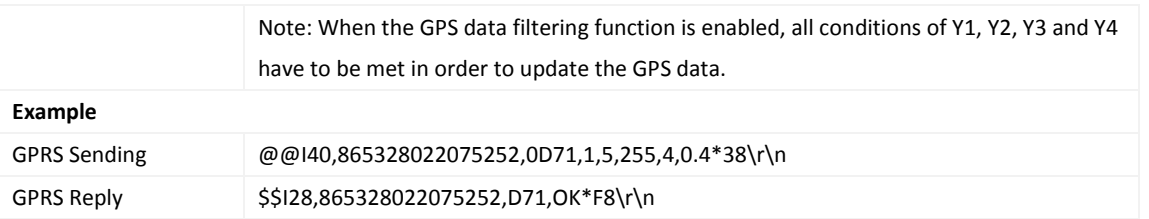

## <span id="page-28-0"></span>**3.45 Setting Output Triggering – D72**

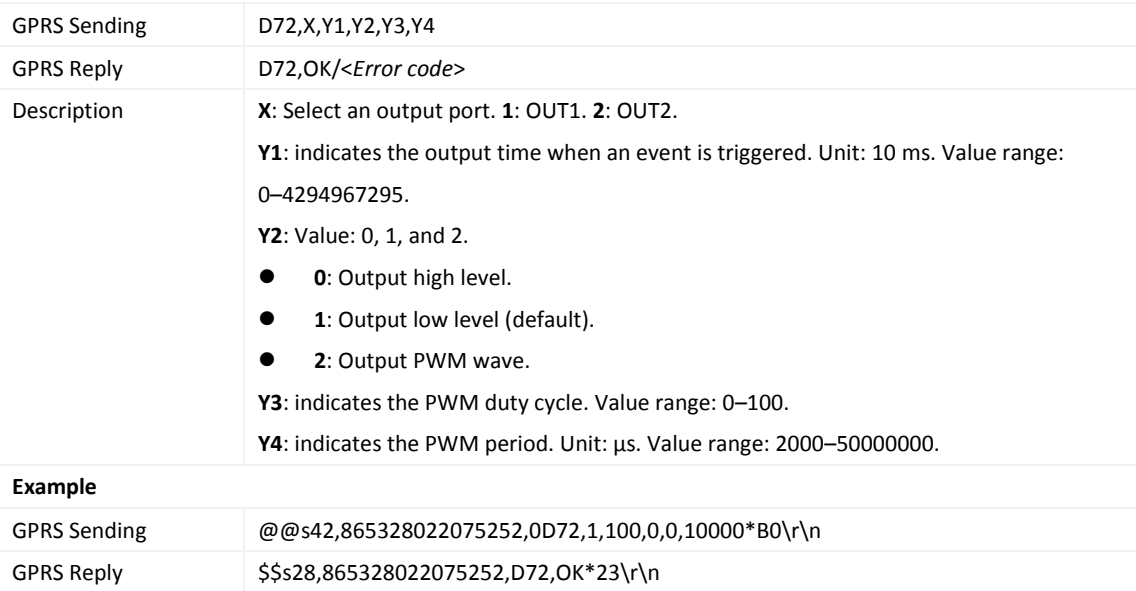

#### <span id="page-28-1"></span>**3.46 Allocating GPRS Cache and GPS LOG Storage Space – D73**

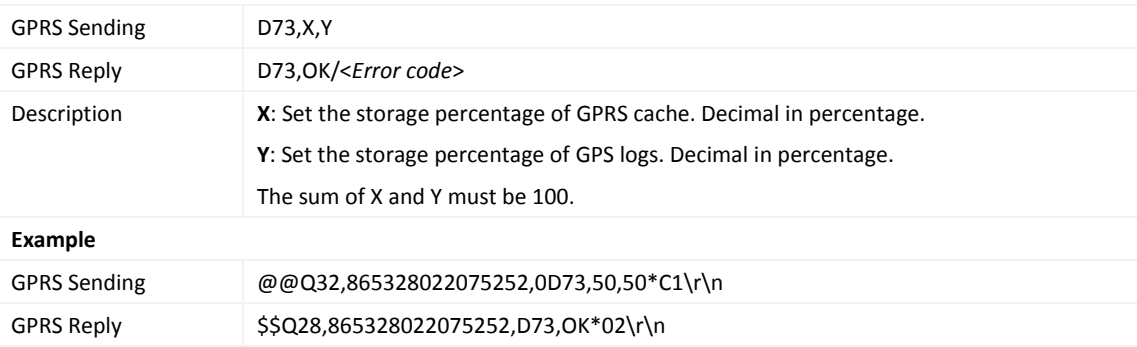

## <span id="page-28-2"></span>**3.47 Reading Device's Firmware Version and SN – E91**

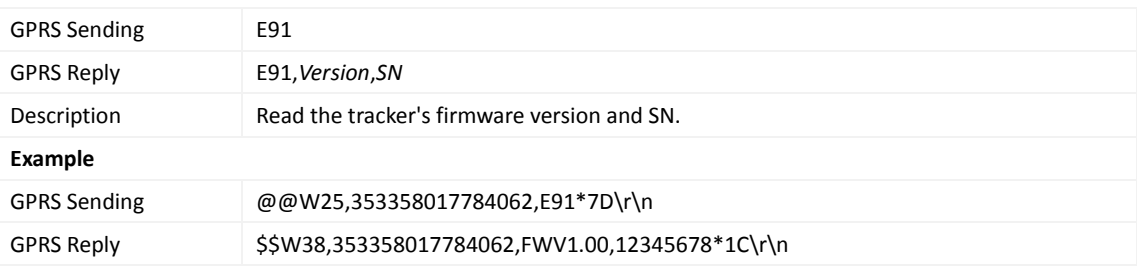

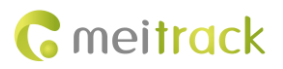

#### <span id="page-29-0"></span>**3.48 Restarting the GSM Module – F01**

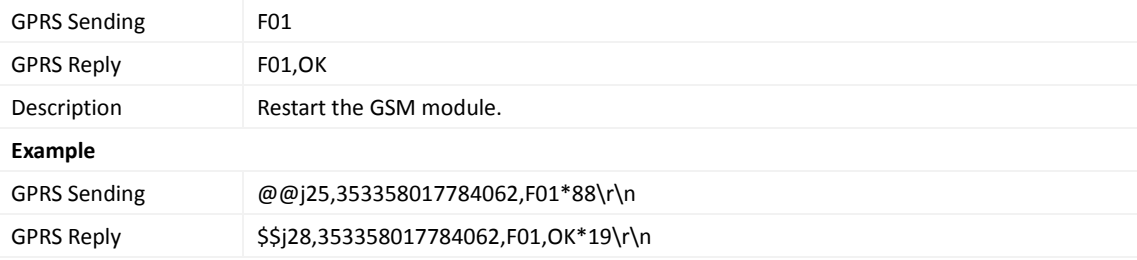

## <span id="page-29-1"></span>**3.49 Restarting the GPS Module – F02**

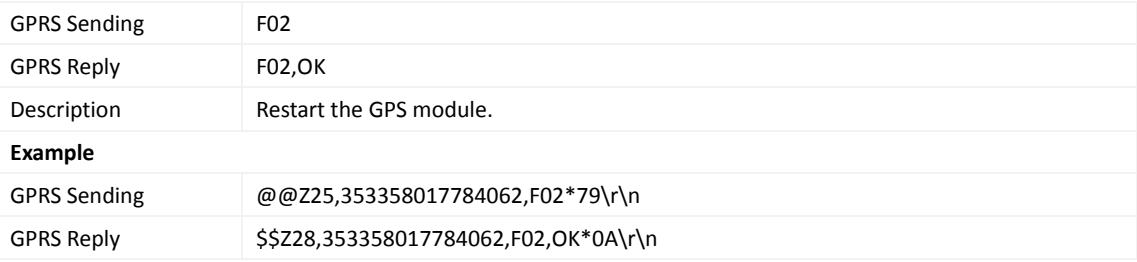

#### <span id="page-29-2"></span>**3.50 Setting the Mileage and Run Time** – **F08**

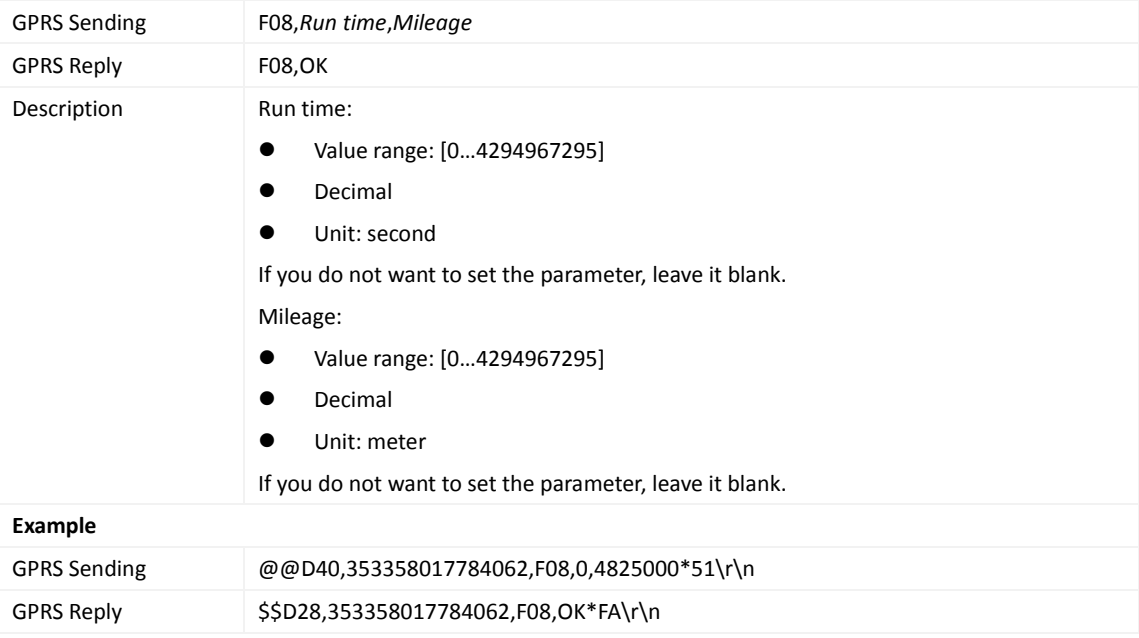

#### <span id="page-29-3"></span>**3.51 Deleting SMS/GPRS Cache Data – F09**

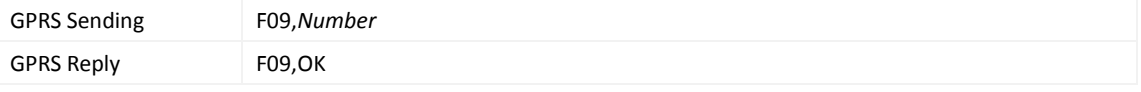

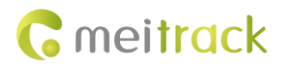

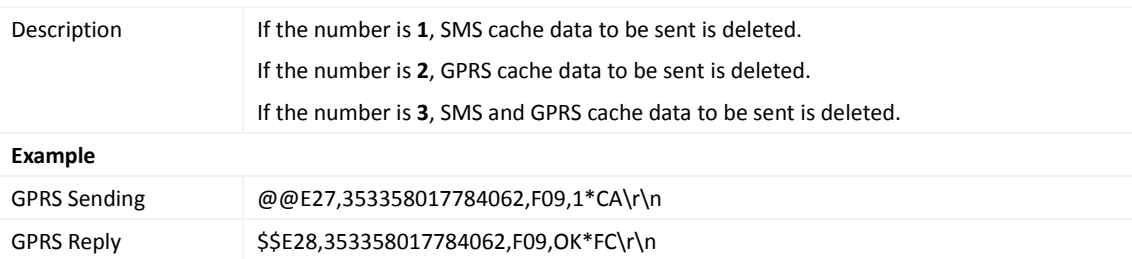

## <span id="page-30-0"></span>**3.52 Restoring Initial Settings – F11**

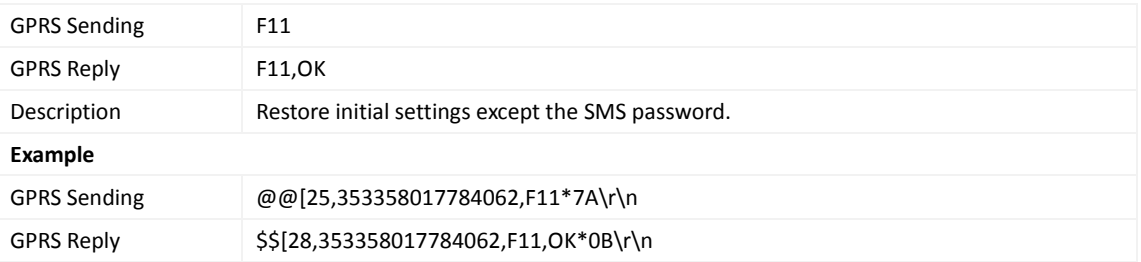

**If you have any questions, do not hesitate to email us at info@meitrack.com.**